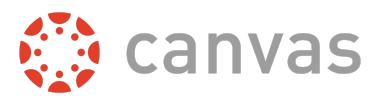

This document is for **course role permissions**; to view account role permissions, please visit the [account](http://bit.ly/cnvs-acct-permissions) [permissions](http://bit.ly/cnvs-acct-permissions) PDF.

This document is designed as a complete reference for the Permissions page in Canvas. Using the information in this document, you may be able to troubleshoot permissions-related questions from your users or create custom roles for your account.

Permissions are listed below alphabetically, matching the order in the Canvas UI. Each permission includes the following information:

- The default status (enabled/disabled) for default user roles in Canvas
	- *○* A non-editable status is indicated by an **asterisk\***.
- A table indicating the main effect(s) of the permission, listed specifically in reference to Canvas features
- An additional considerations table, if applicable
	- This includes information about cross-functionality with other permissions and course and/or account settings that may impact the permission

Things to keep in mind when working with permissions:

- You cannot change a permission that has a transparent check mark or X without a button. These are permissions that are locked by default and cannot be modified by anyone.
- When you change a permission, it can sometimes take 30 minutes or longer for that permission to take effect. If the expected changes do not appear immediately, try again after some time has passed.
- Enabling a permission doesn't take effect as quickly as disabling a permission.
- Admins who are given student roles in a course may still be able to view admin features. To avoid permission conflicts, admins should create a separate account.

The following permissions never apply to subaccounts:

- Users act as (Account)
- SIS Data import
- Notifications view (Admin Tools)

Important: This document matches the content shown in the Permissions sidebar and is subject to change. Updates are posted to the Canvas Permissions document in the Canvas Community Admins group. If you find something that does not make sense or does not work as intended, please contact our Canvas support team.

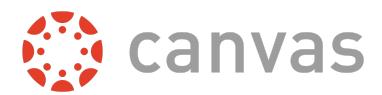

# **Analytics - view pages**

### **Default Role Status**

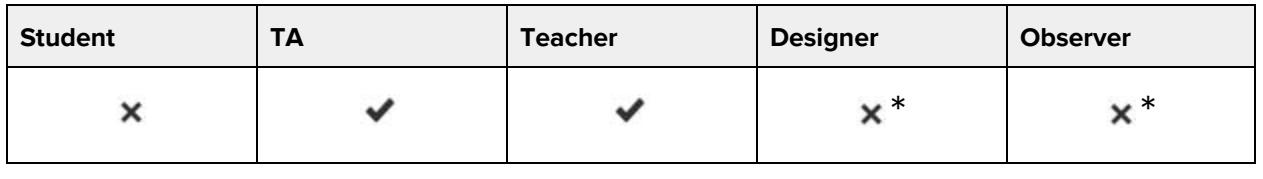

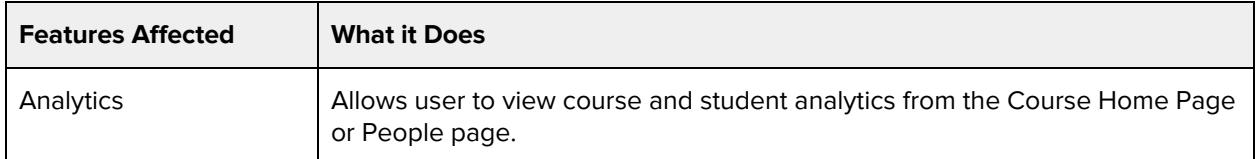

### **Additional Considerations**

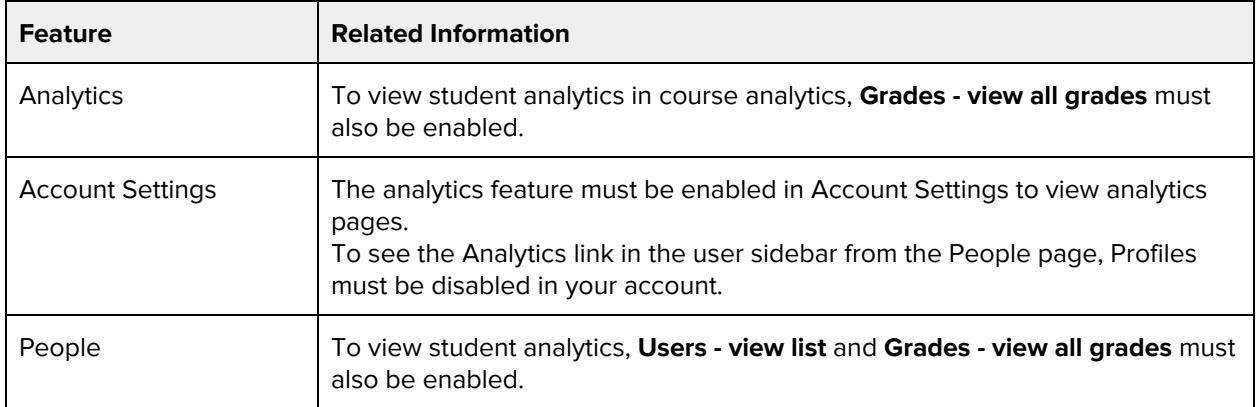

# **Announcements - view**

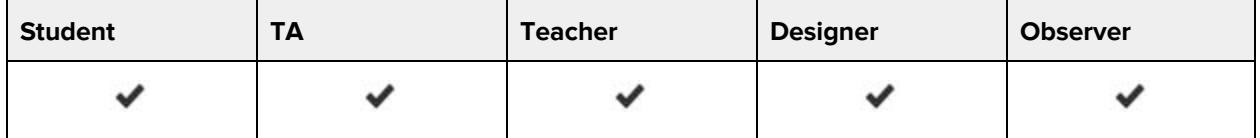

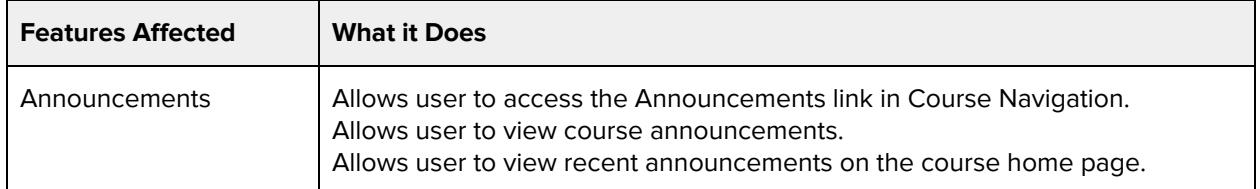

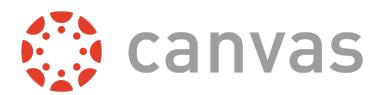

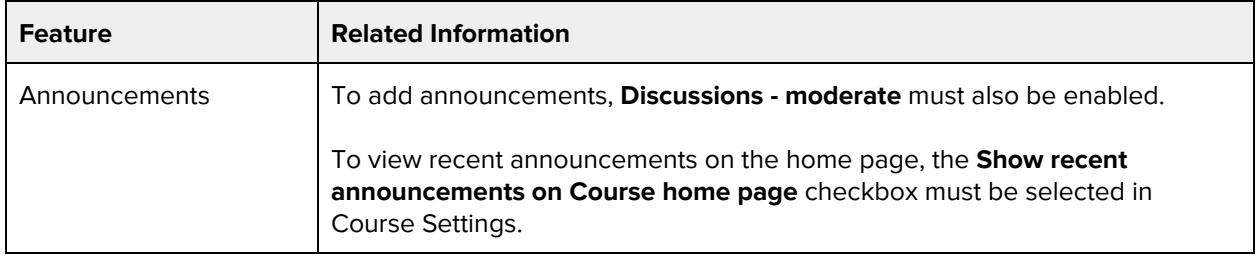

# **Assignments and Quizzes - add / edit / delete**

### **Default Role Status**

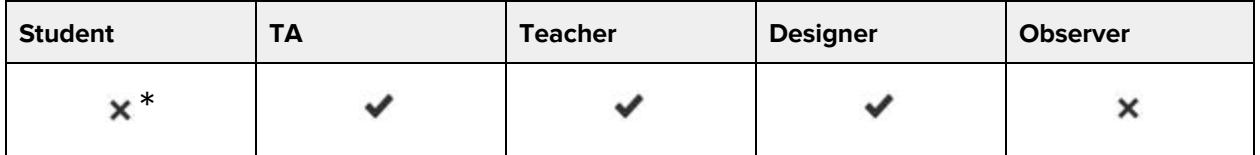

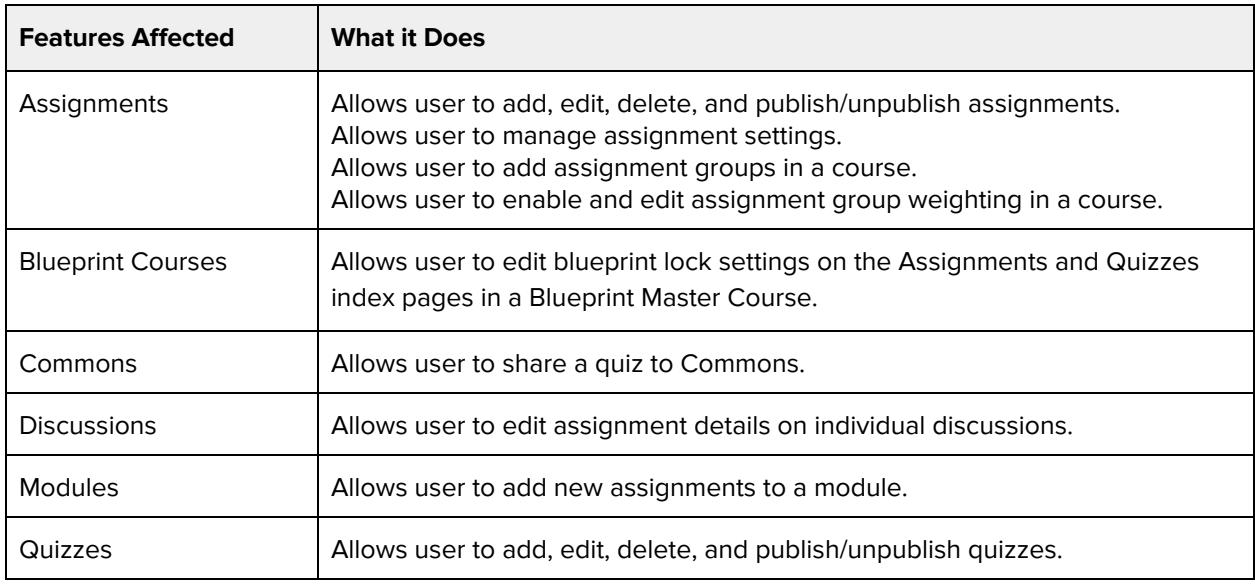

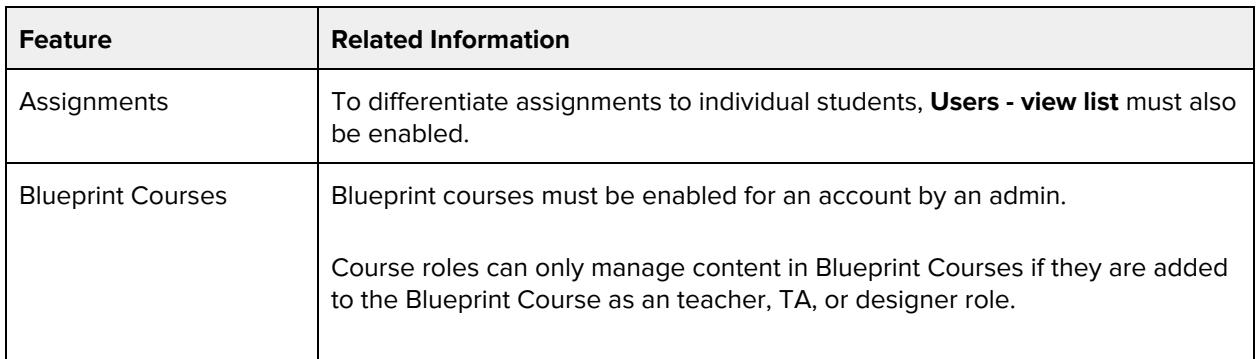

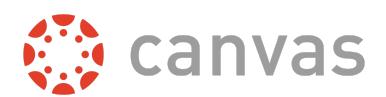

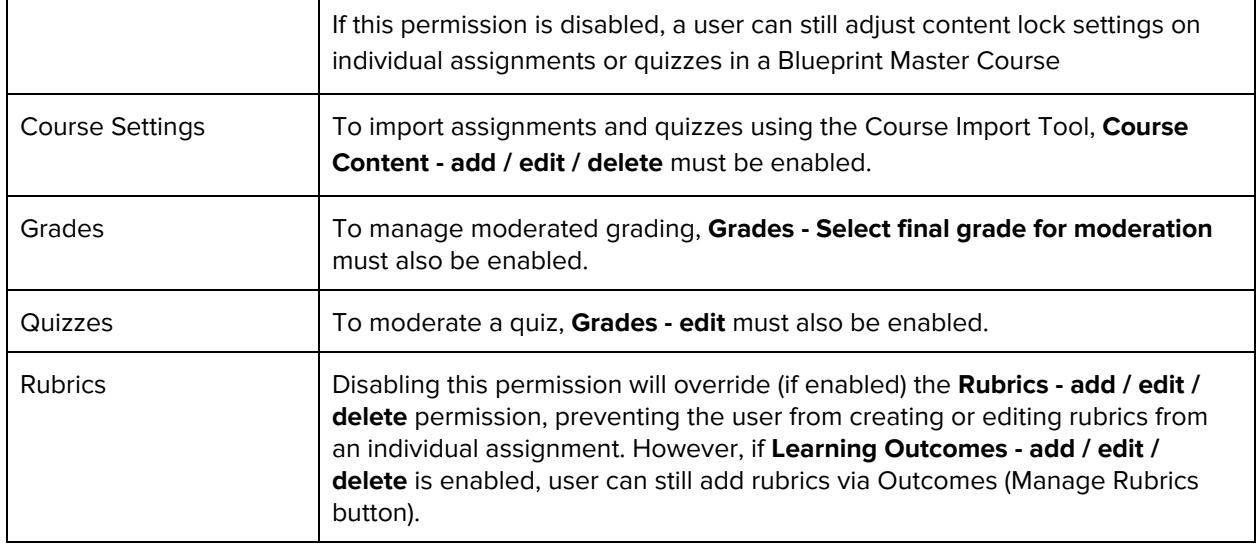

# **Conversations - send messages to entire class**

#### **Default Role Status**

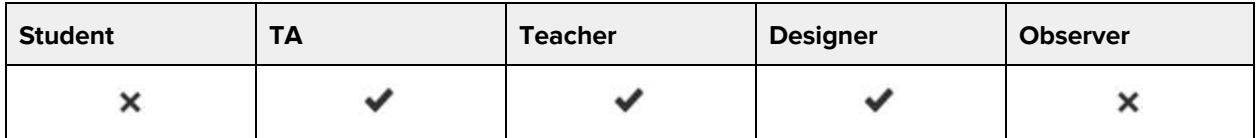

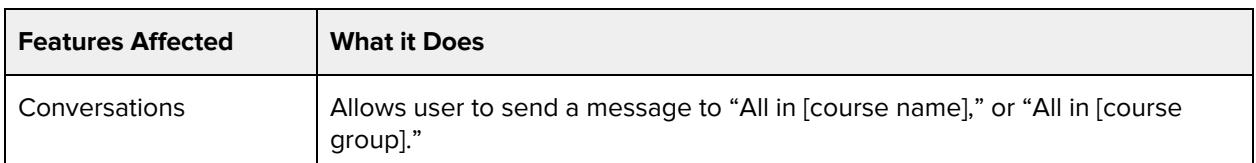

# **Conversations - send to individual course members**

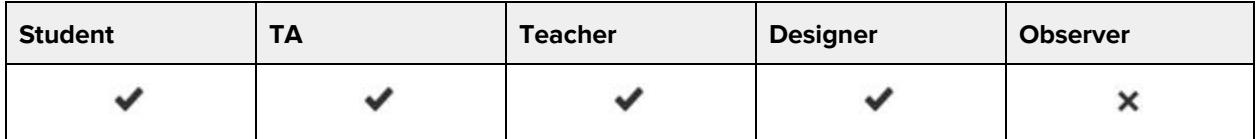

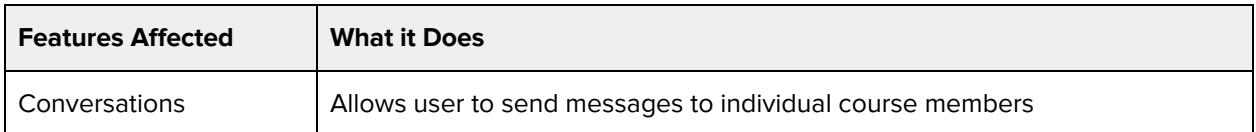

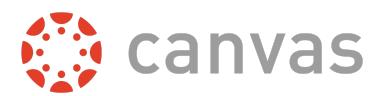

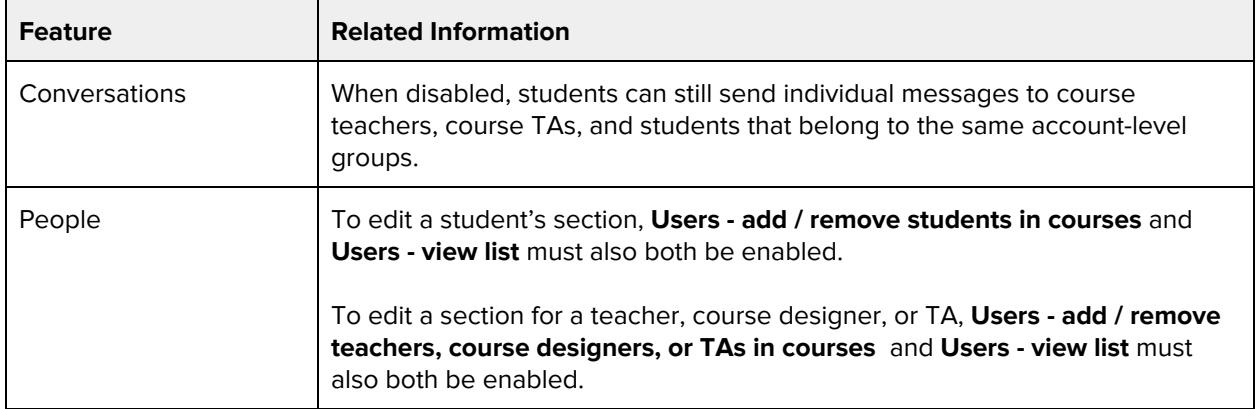

# **Course Calendar - add / edit / delete events**

#### **Default Role Status**

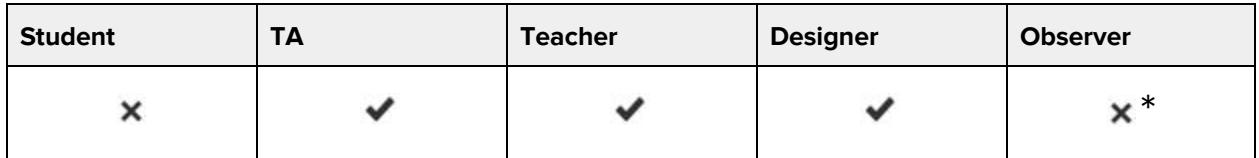

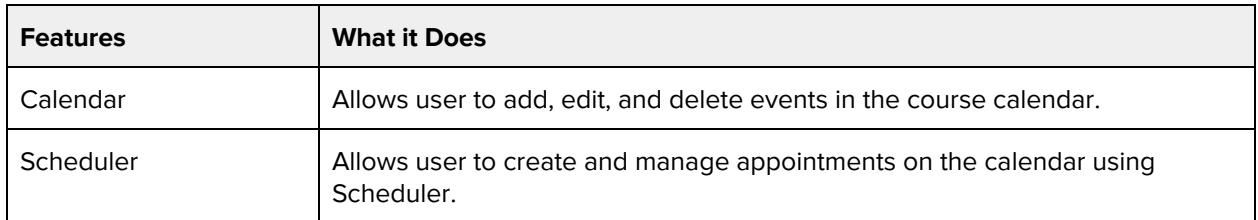

### **Additional Considerations**

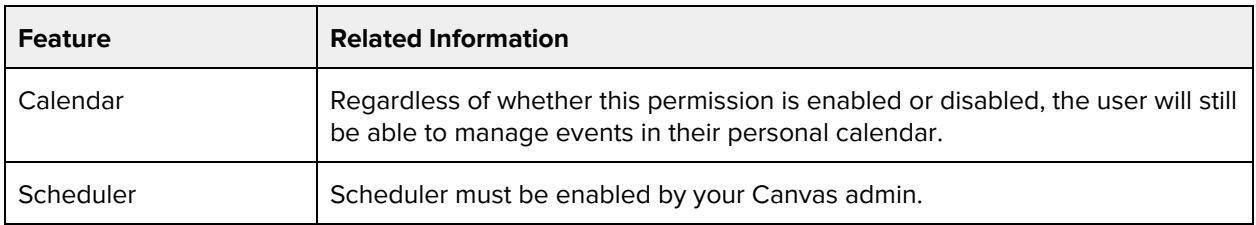

# **Course Content - add / edit / delete**

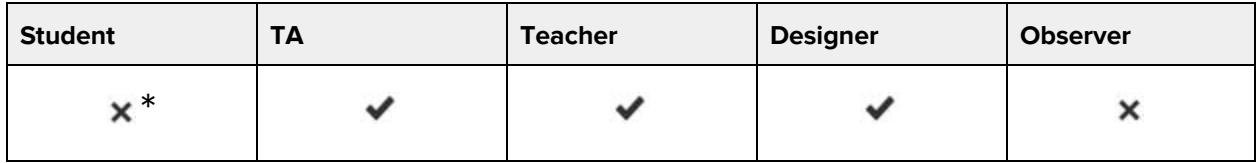

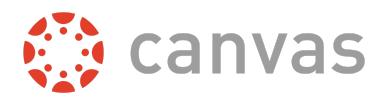

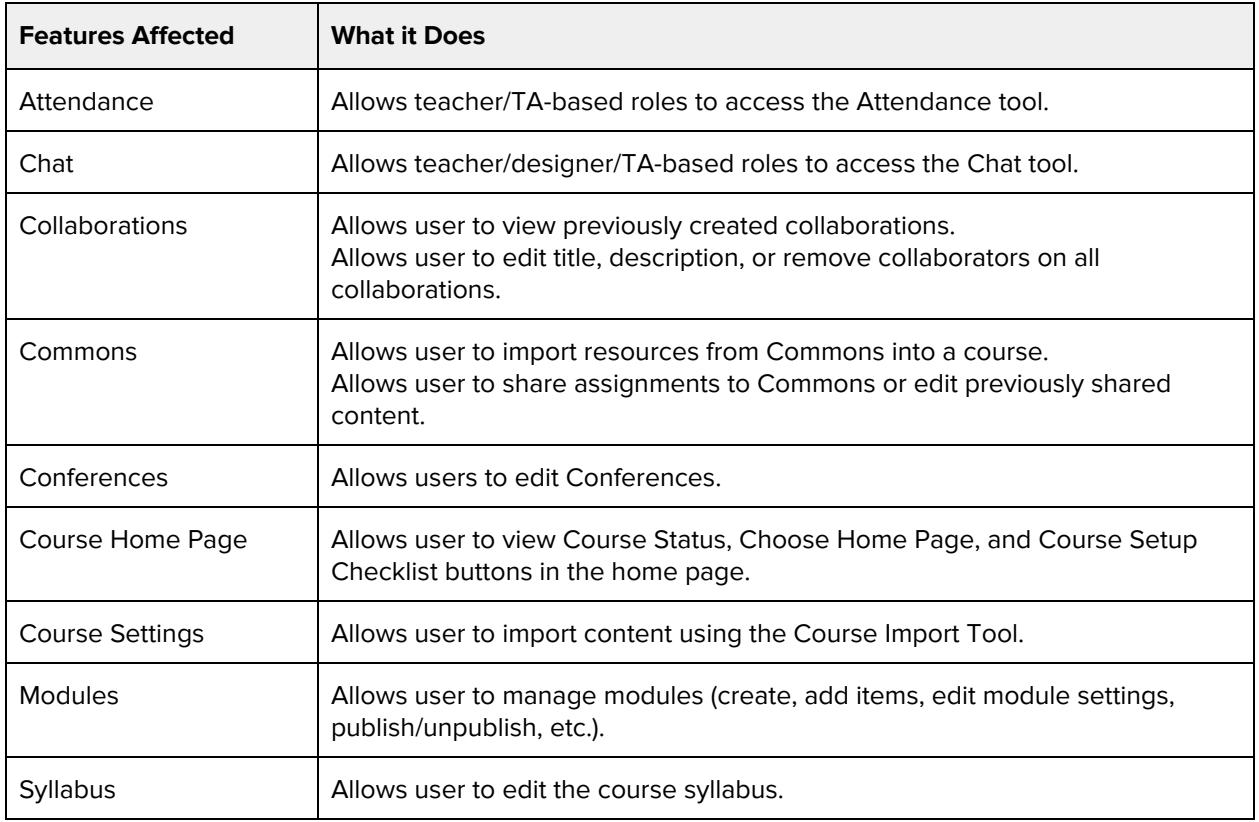

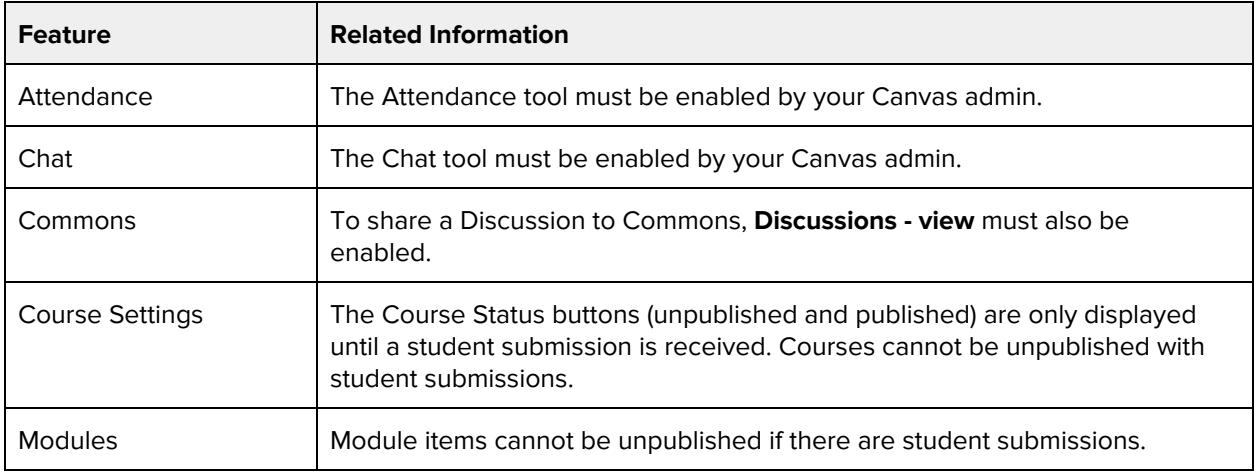

# **Course Files - add / edit / delete**

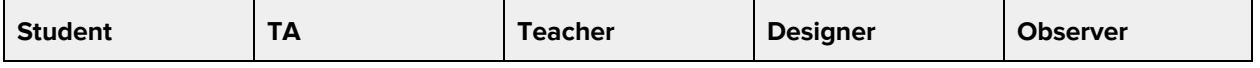

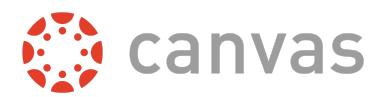

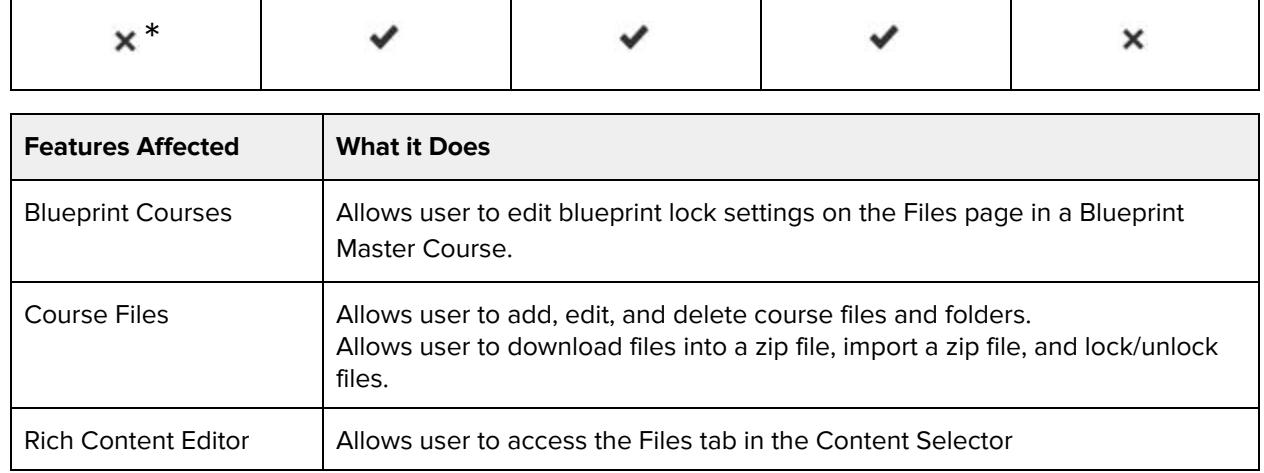

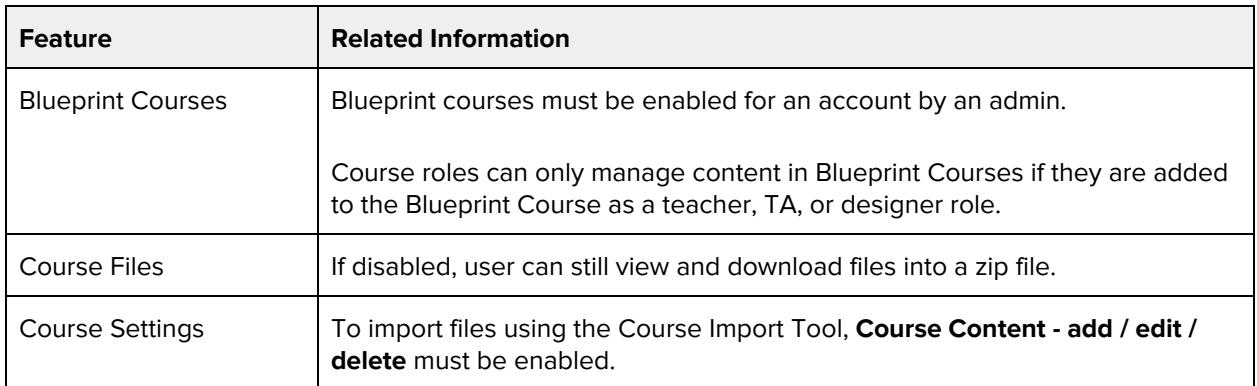

# **Course Sections - add / edit / delete**

### **Default Role Status**

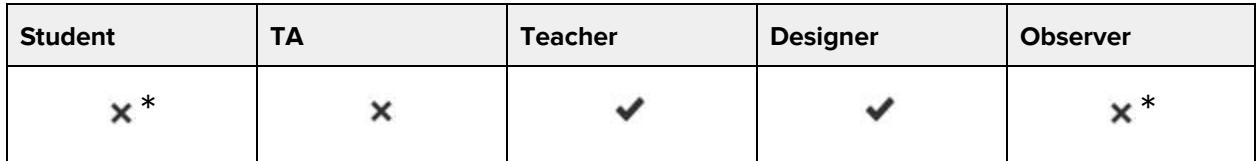

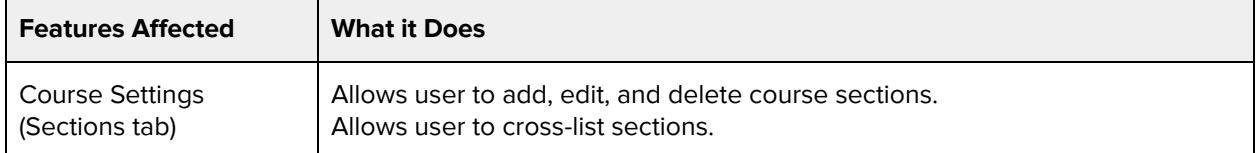

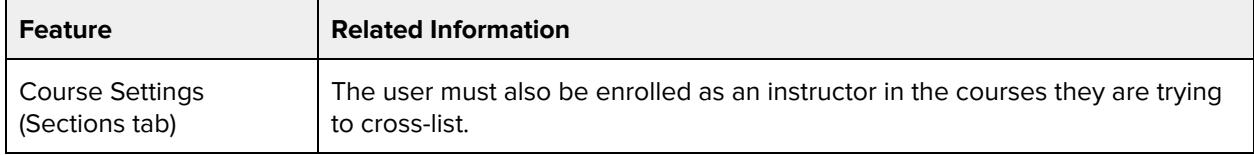

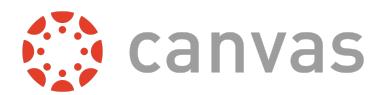

# **Course State - manage**

### **Default Role Status**

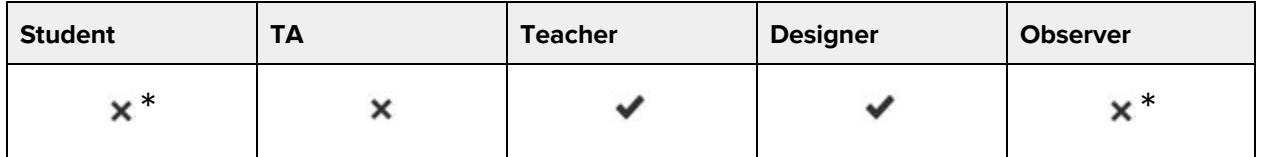

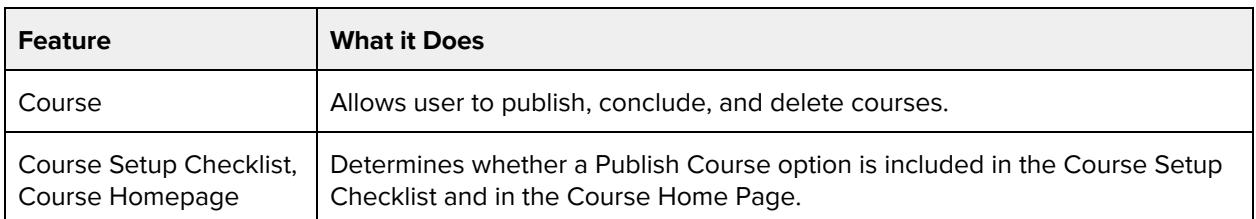

#### **Additional Considerations**

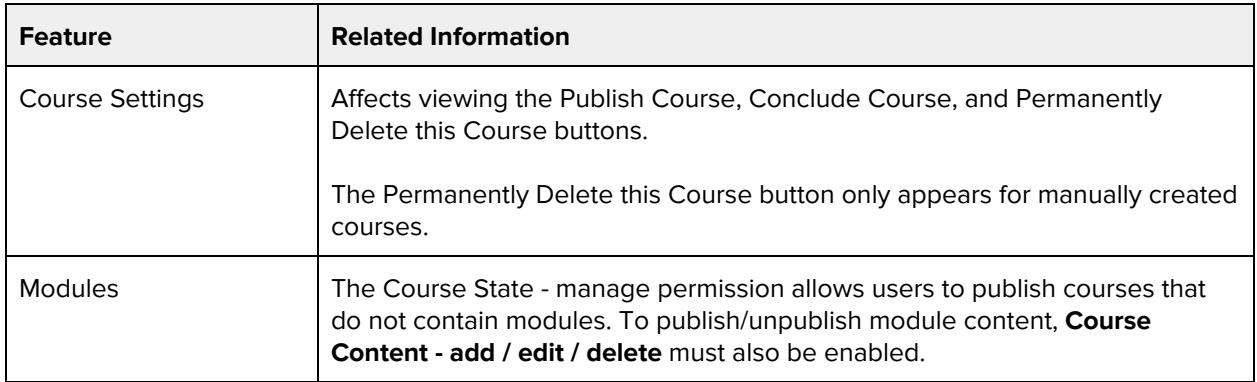

# **Course - view usage reports**

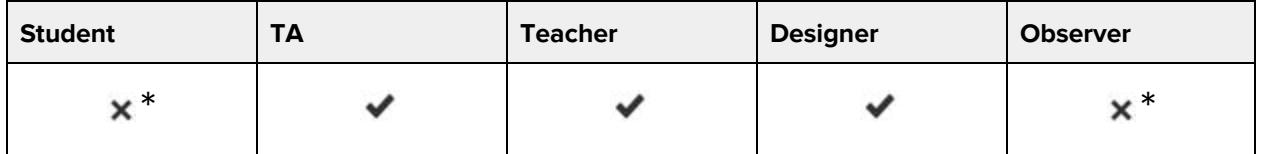

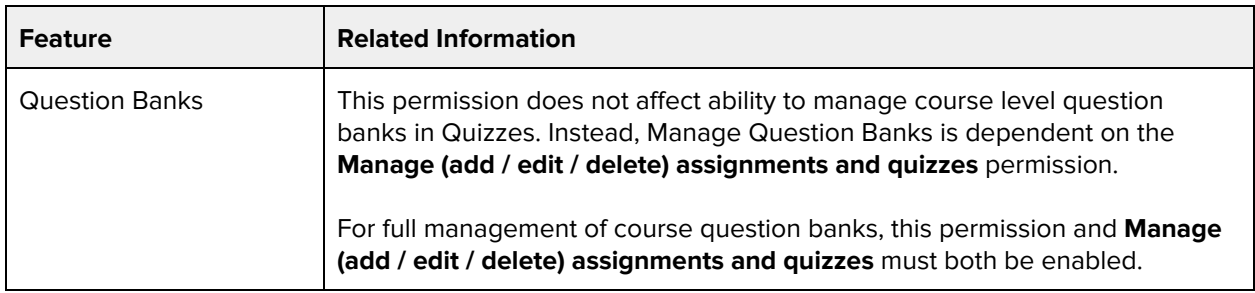

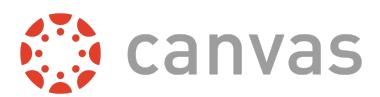

reports

### **Additional Considerations**

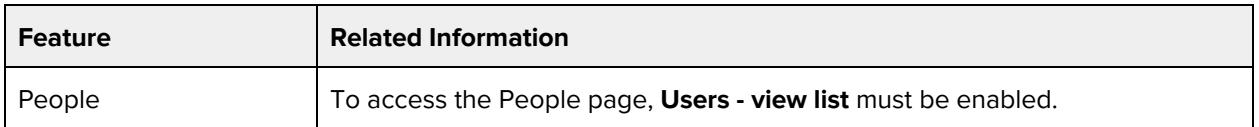

# **Discussions - create**

#### **Default Role Status**

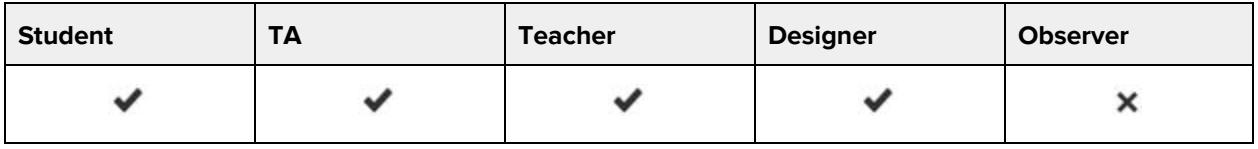

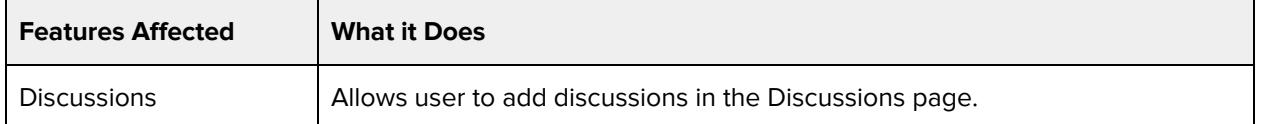

### **Additional Considerations**

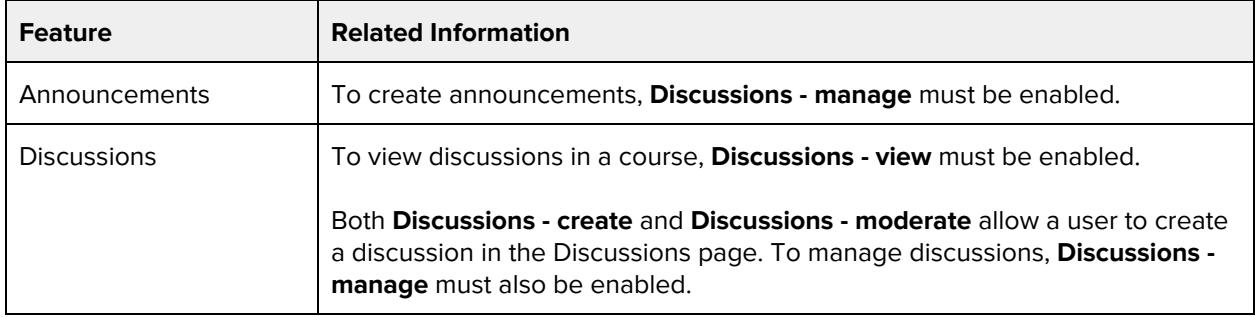

# **Discussions - moderate**

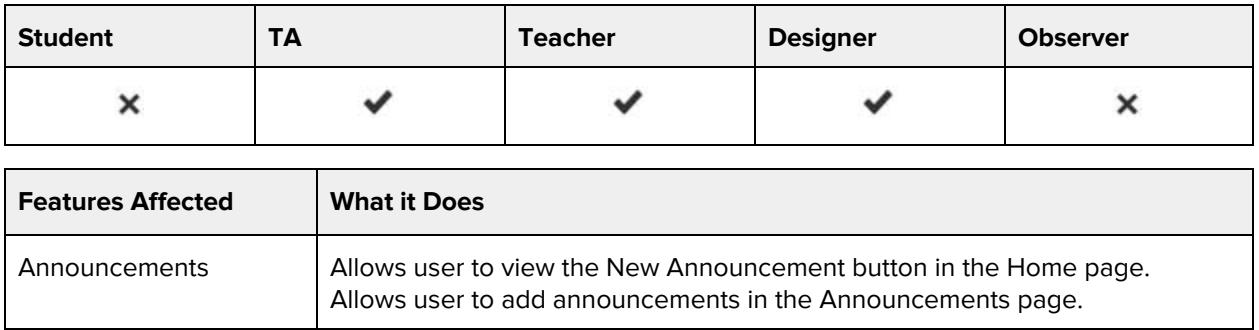

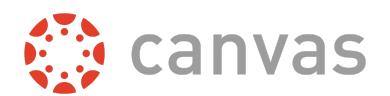

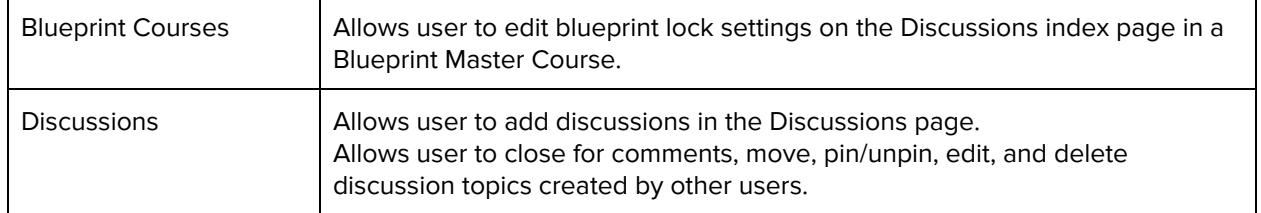

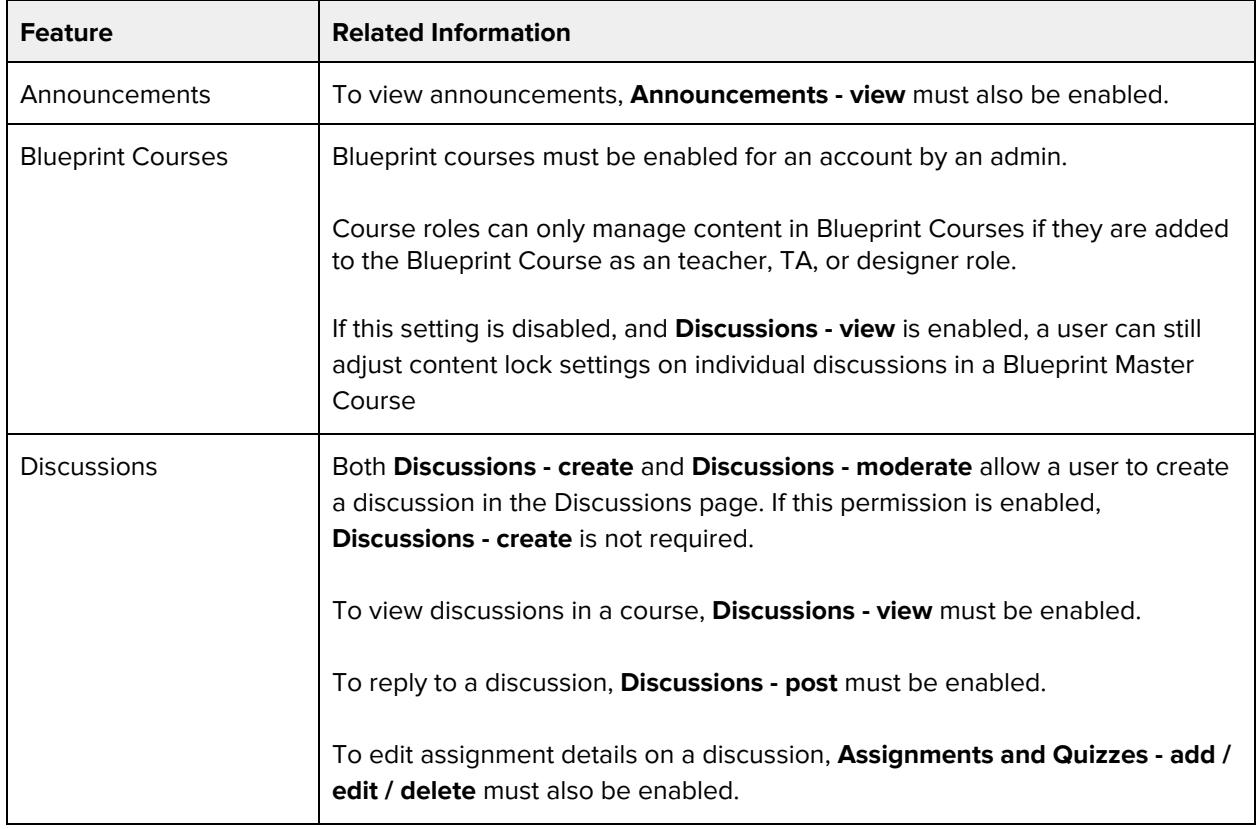

# **Discussions - post**

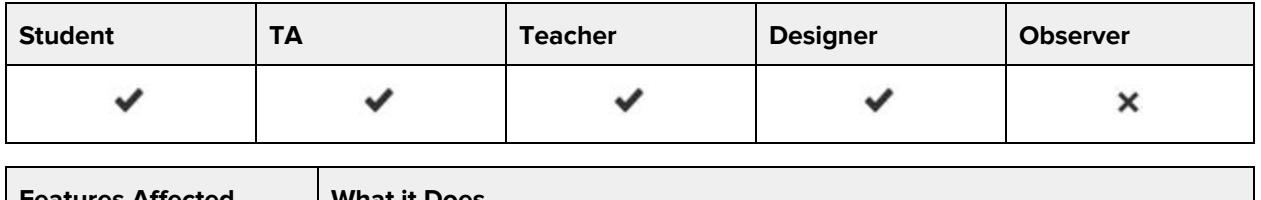

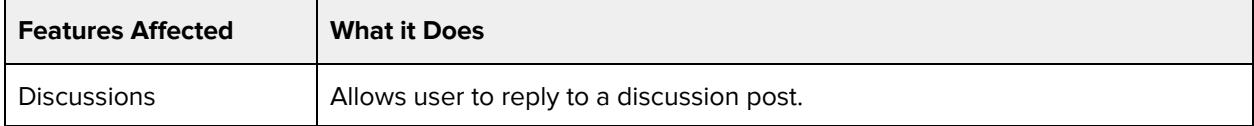

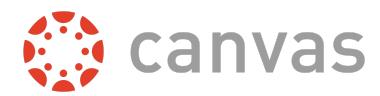

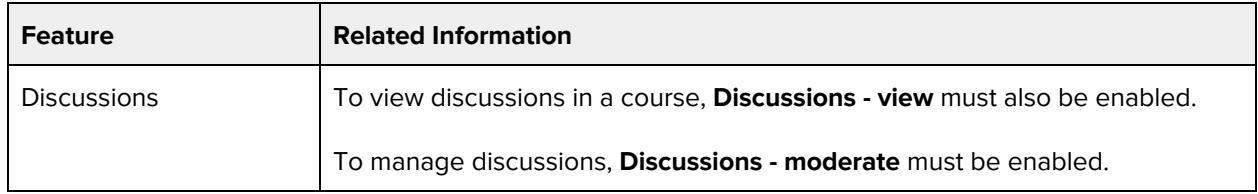

# **Discussions - view**

#### **Default Role Status**

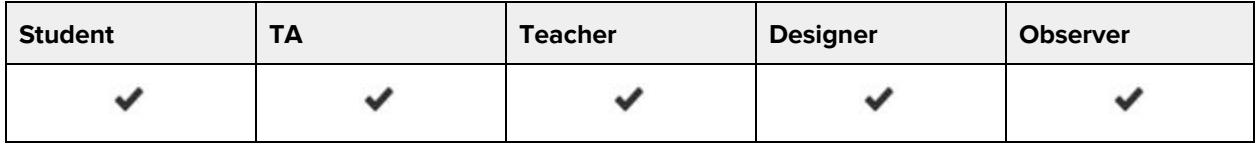

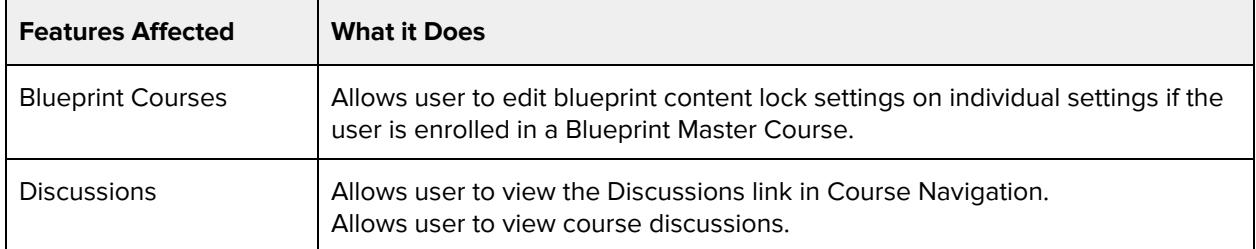

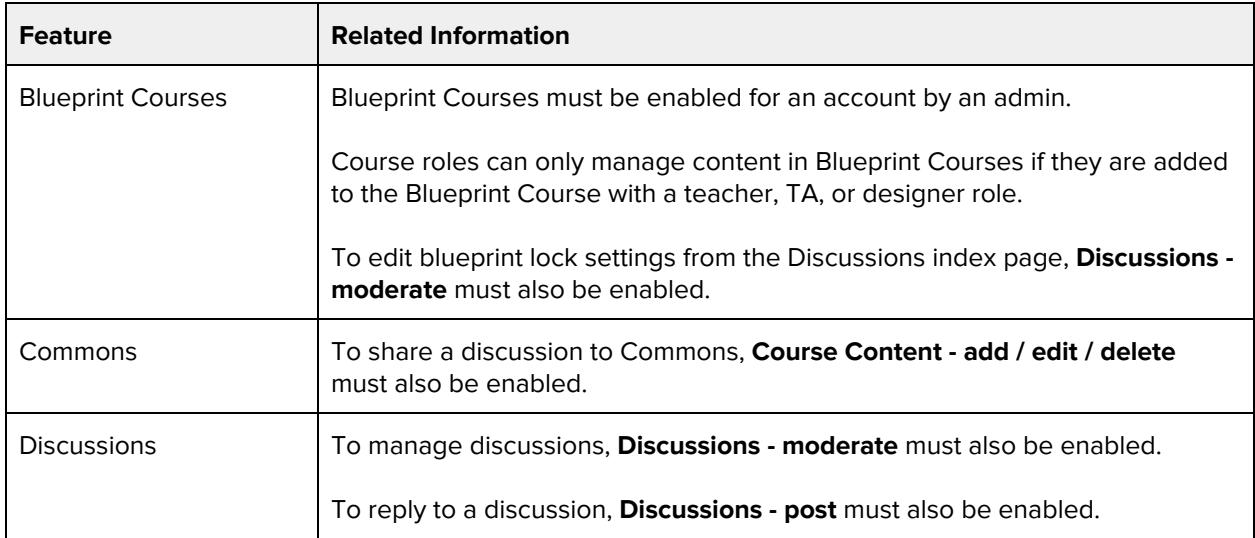

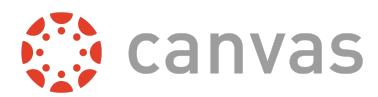

# **Grades - Select final grade for moderation**

## **Default Role Status**

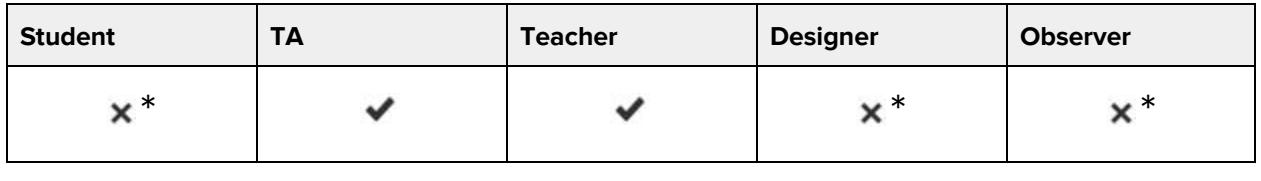

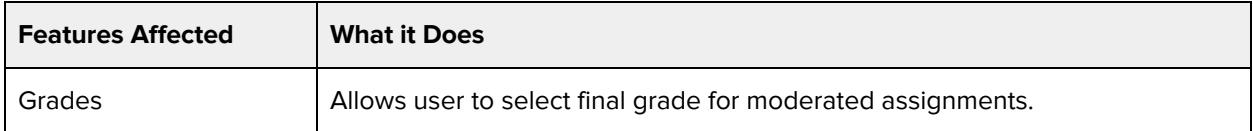

#### **Additional Considerations**

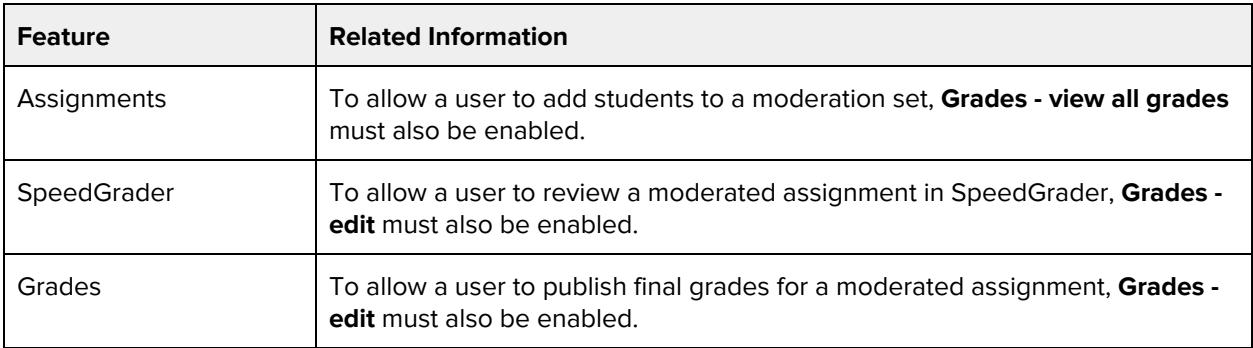

# **Grades - View audit trail**

### **Default Role Status**

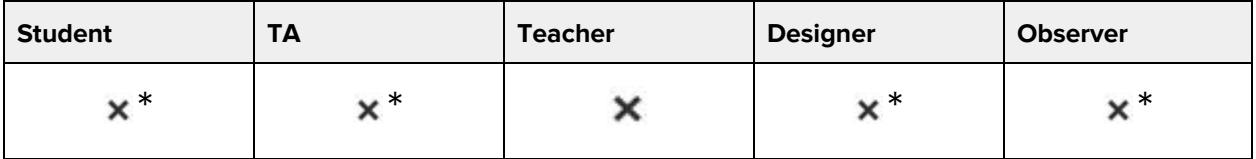

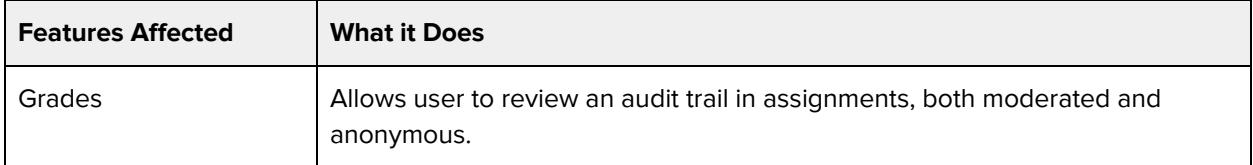

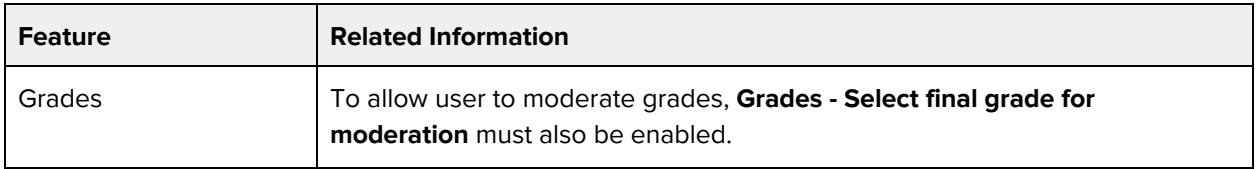

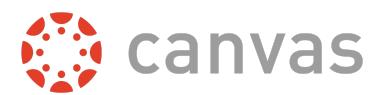

# **Grades - edit**

### **Default Role Status**

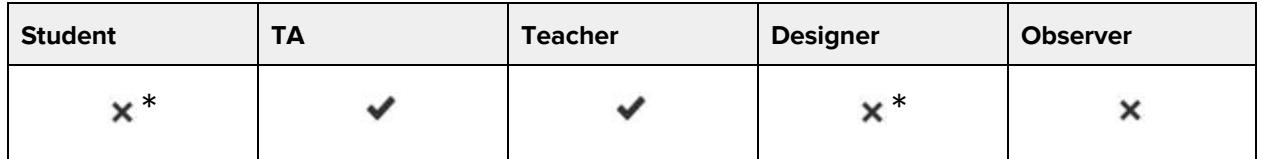

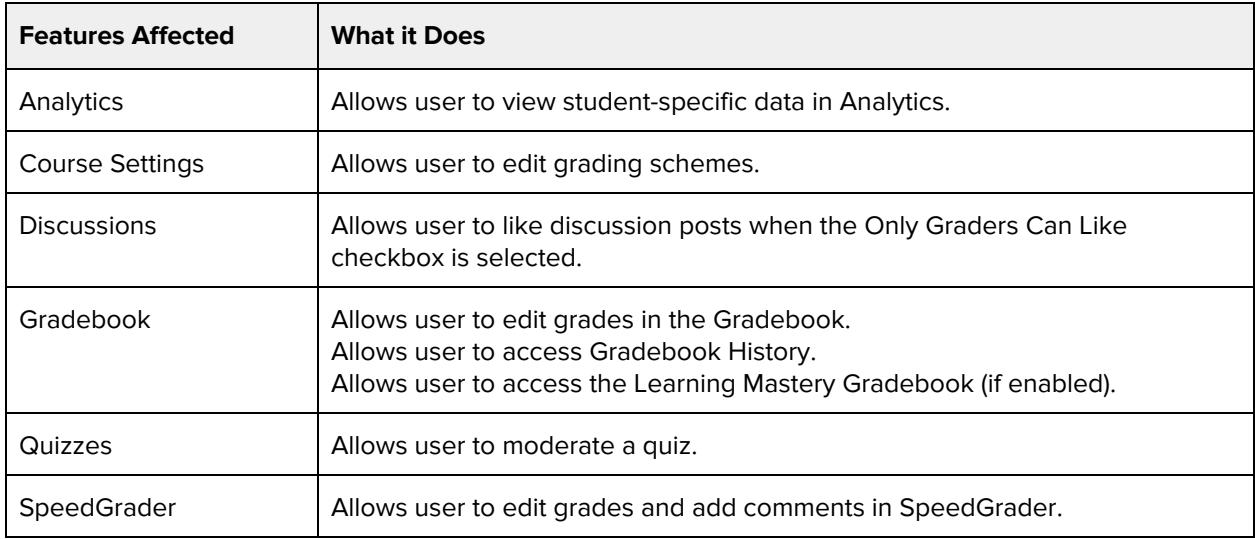

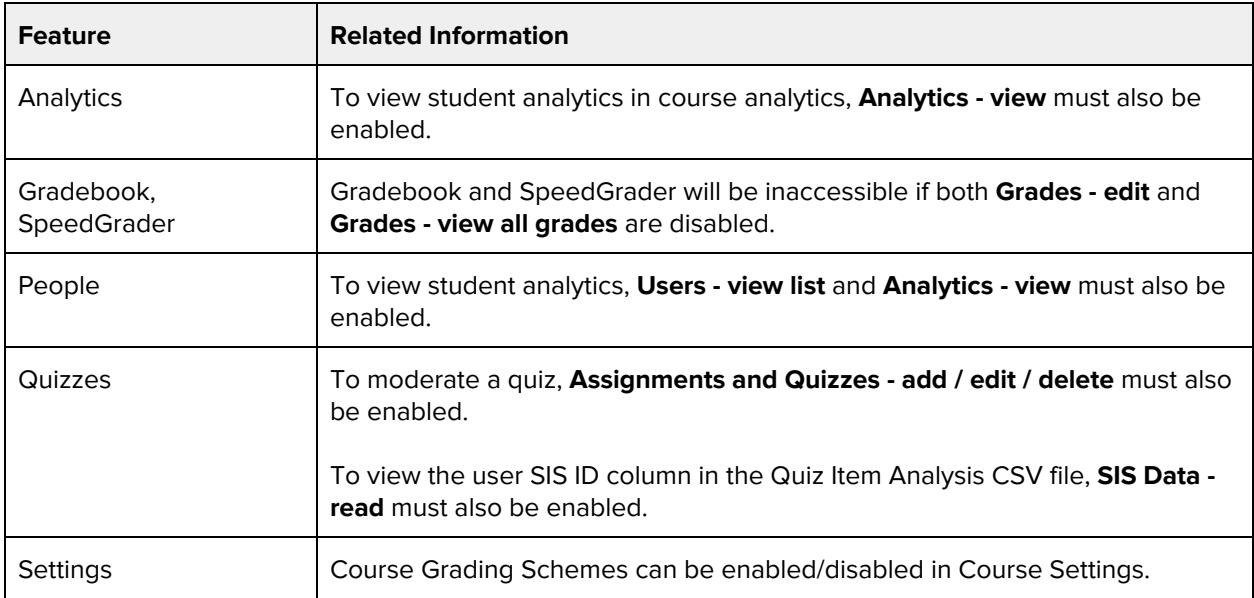

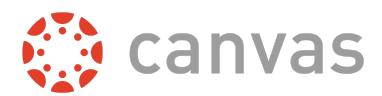

# **Grades - view all grades**

### **Default Role Status**

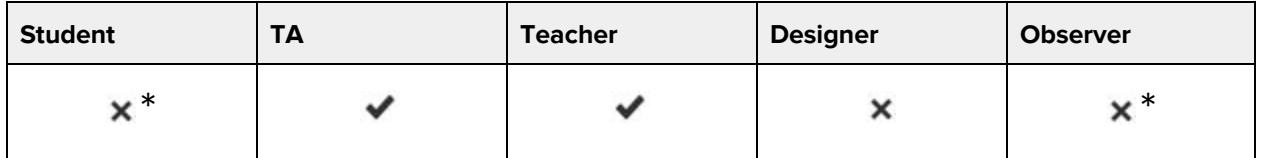

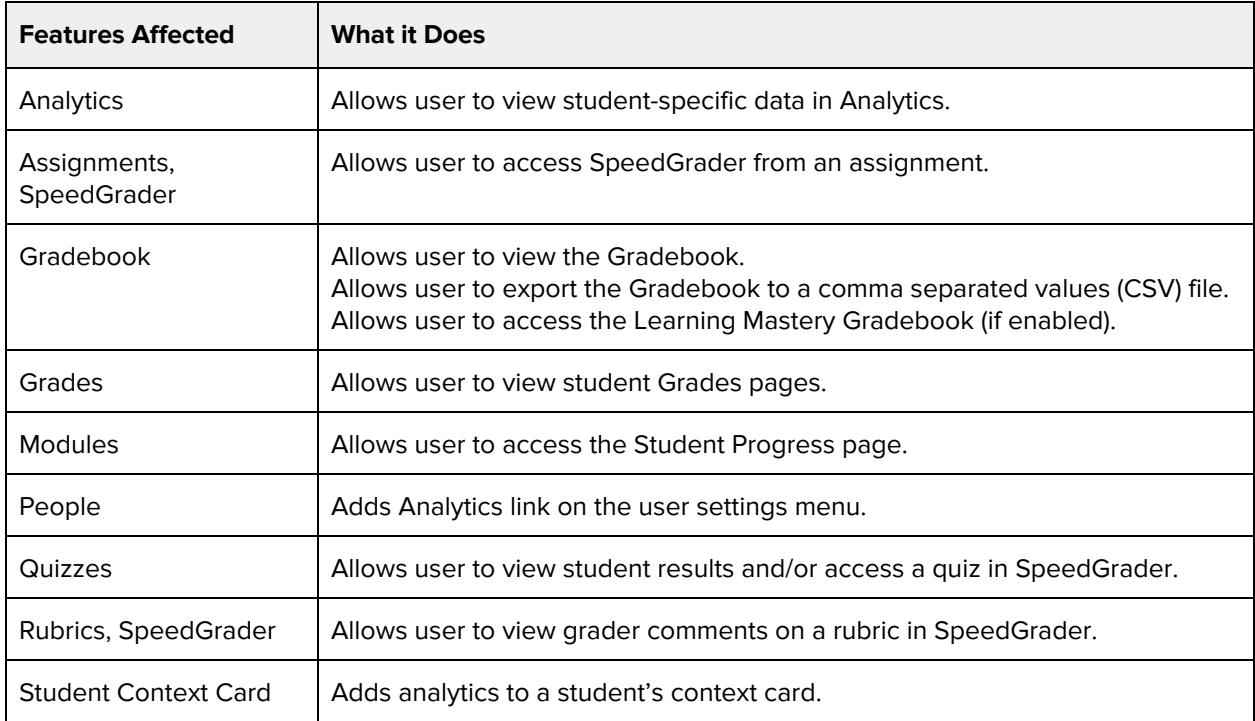

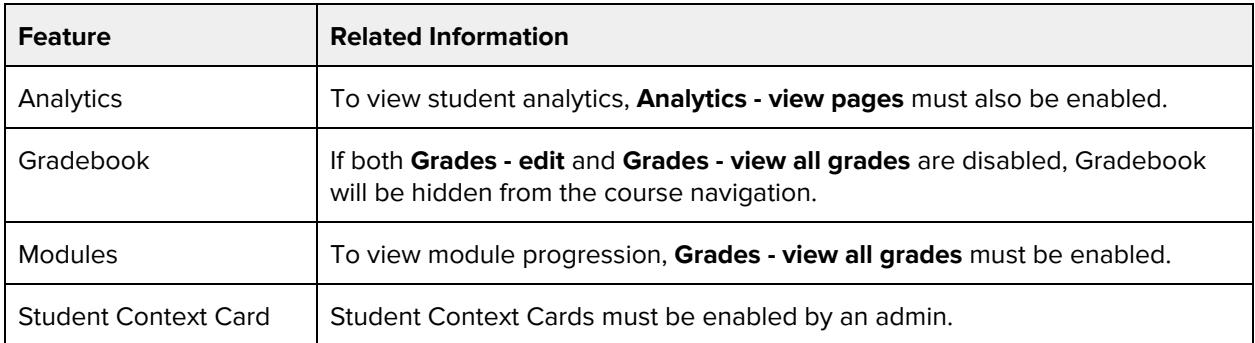

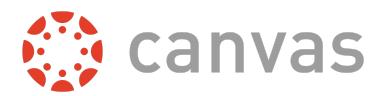

# **Groups - add / edit / delete**

## **Default Role Status**

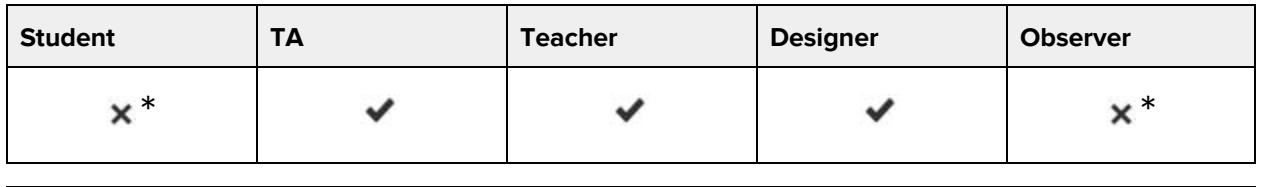

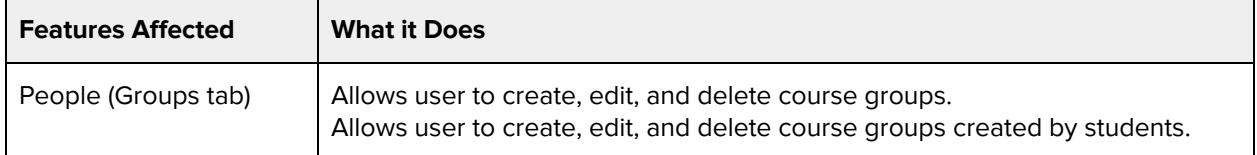

### **Additional Considerations**

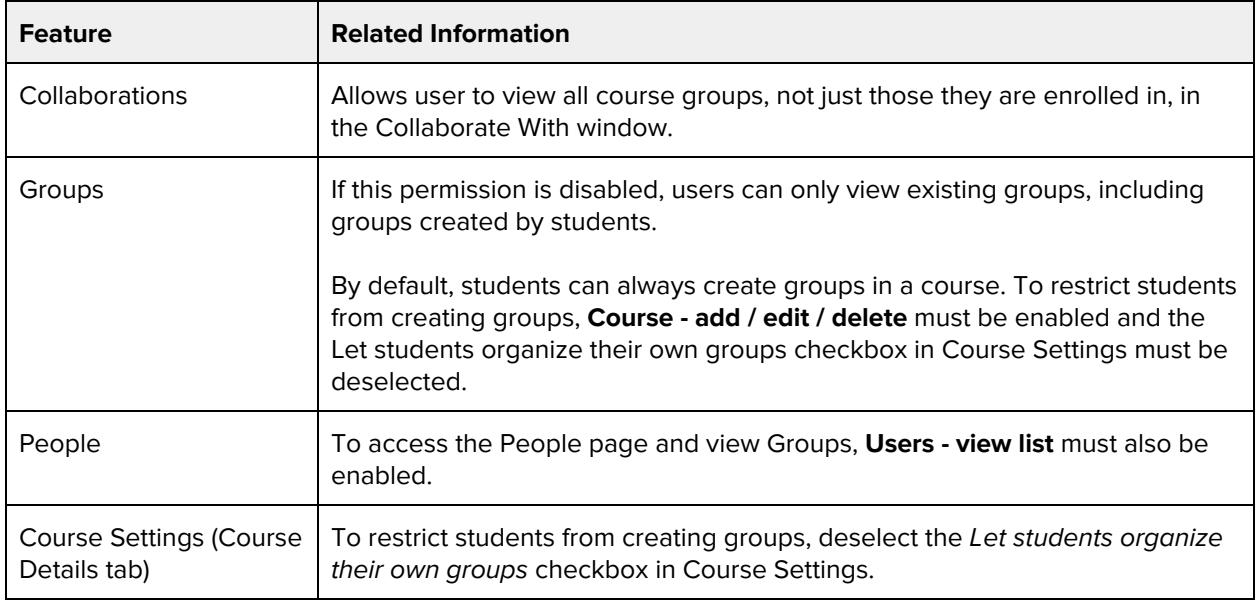

# **Groups - view all student groups**

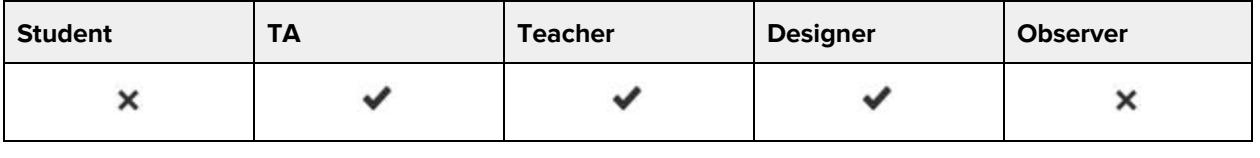

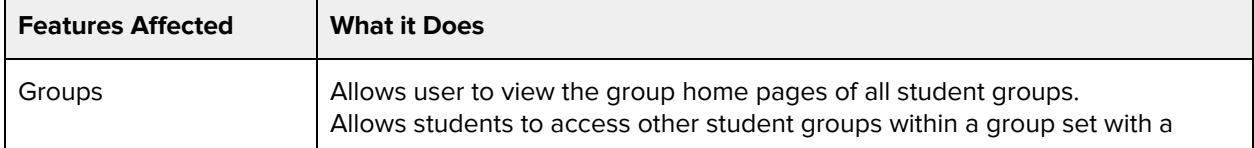

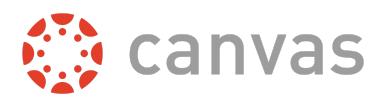

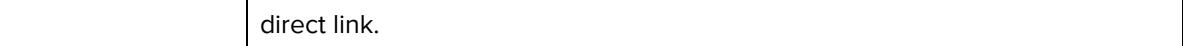

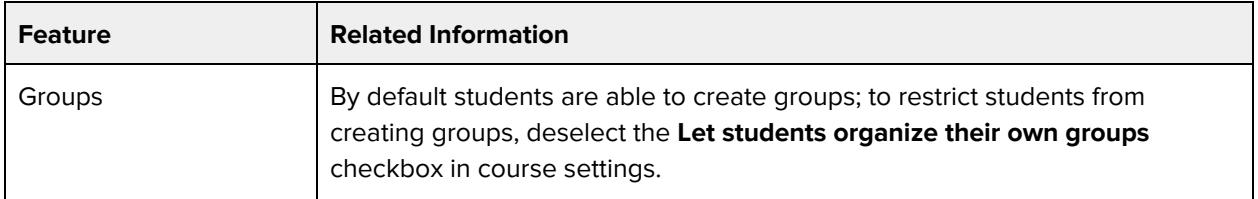

# **LTI - add / edit / delete**

#### **Default Role Status**

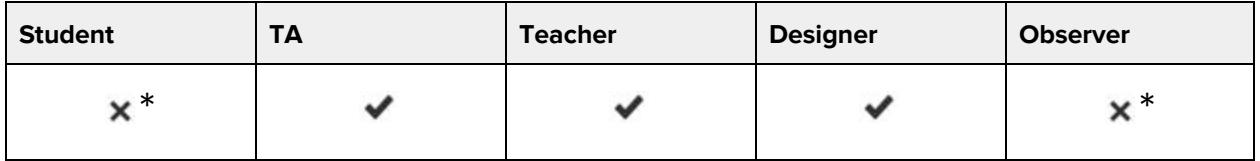

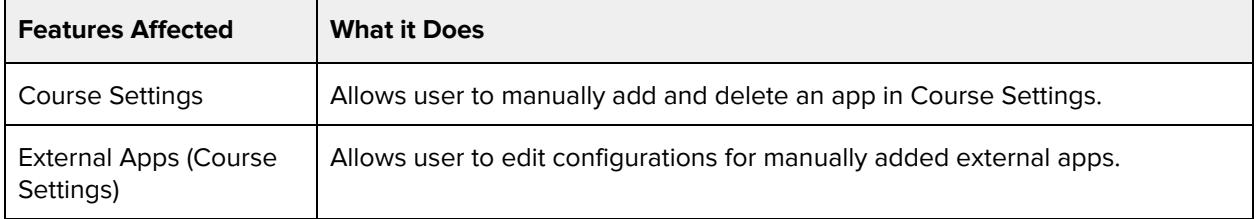

### **Additional Considerations**

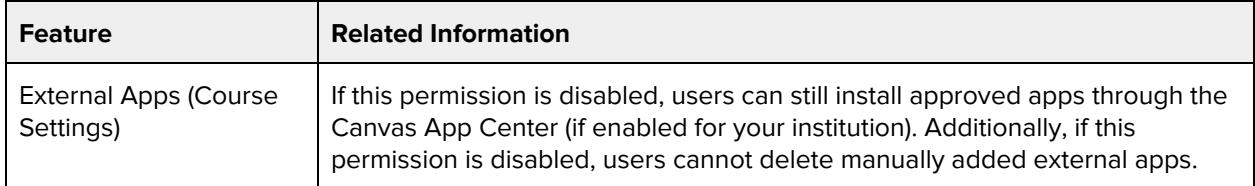

# **Learning Outcomes - add / edit / delete**

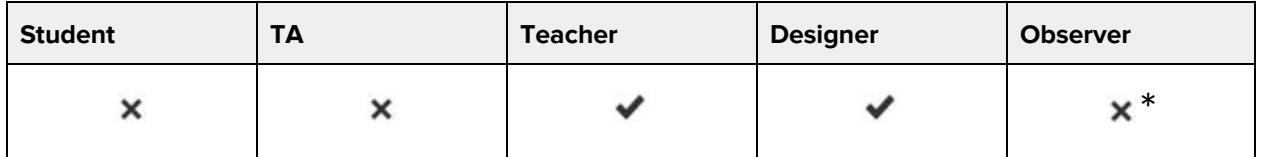

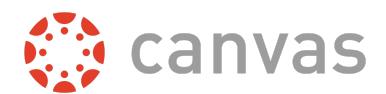

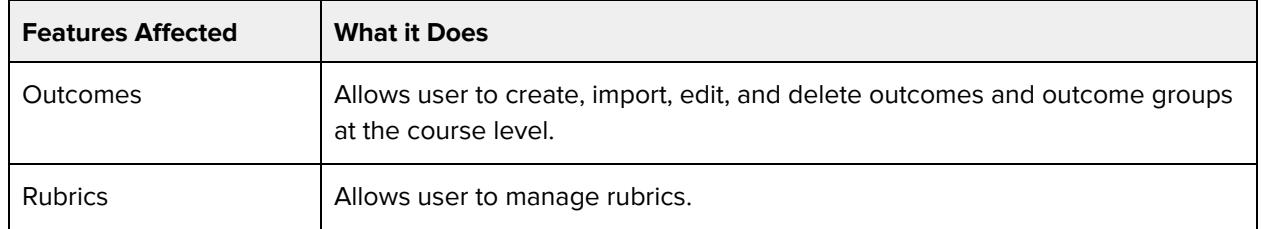

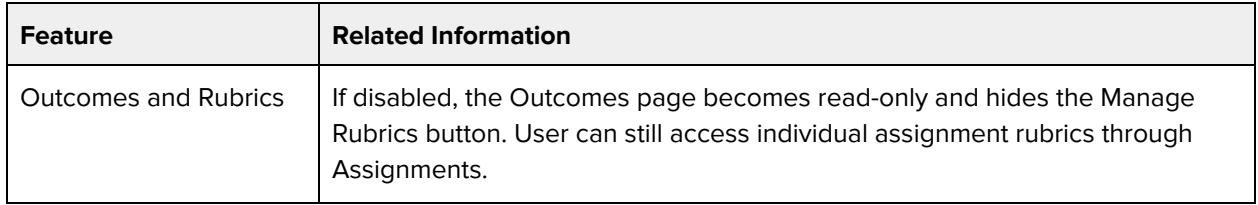

# **Learning Outcomes - import**

#### **Default Role Status**

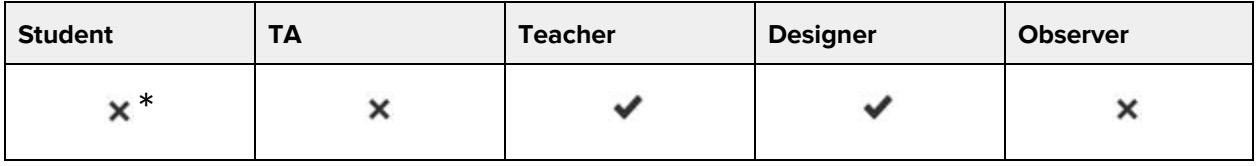

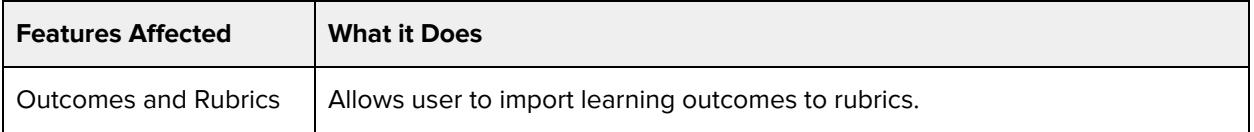

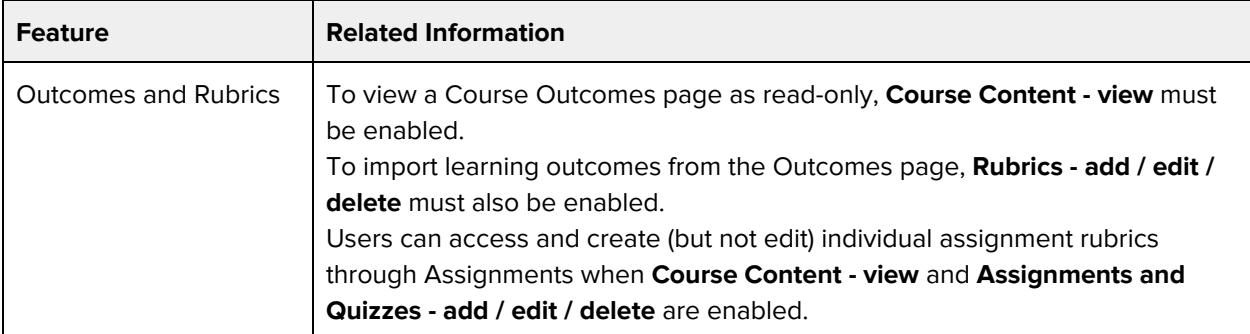

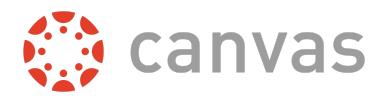

# **Pages - add / edit / delete**

## **Default Role Status**

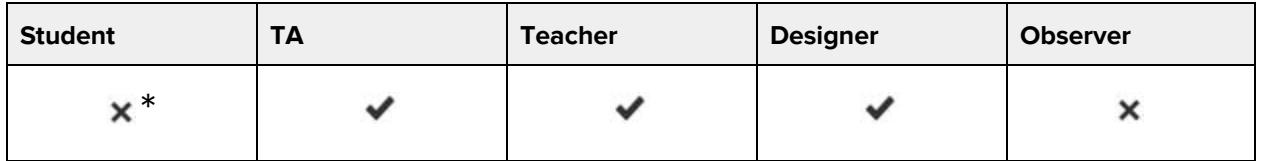

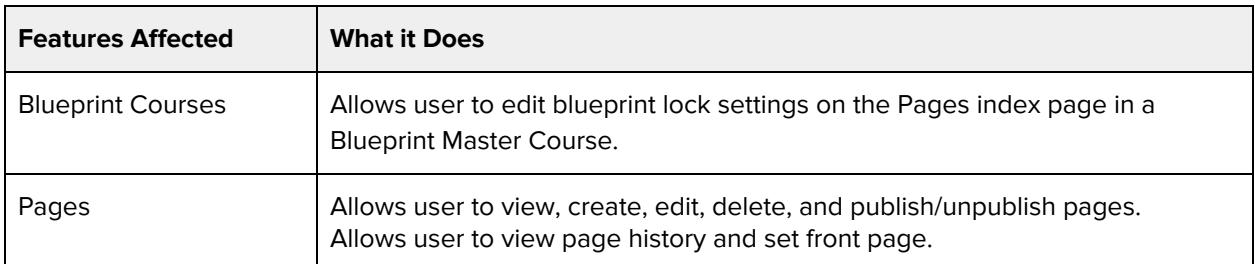

### **Additional Considerations**

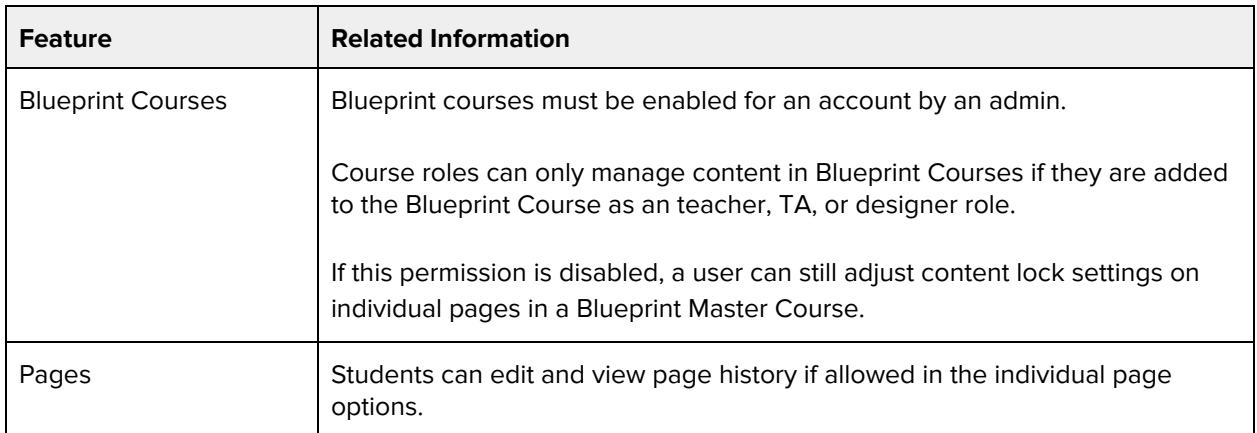

# **Question banks - view and link**

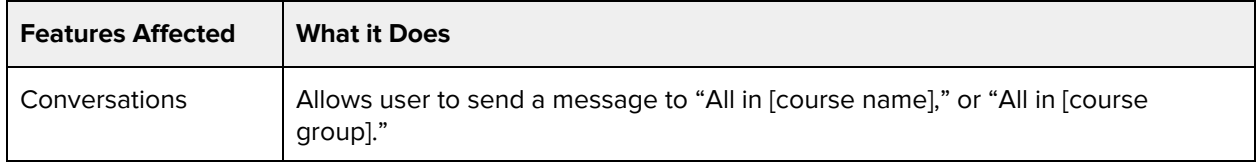

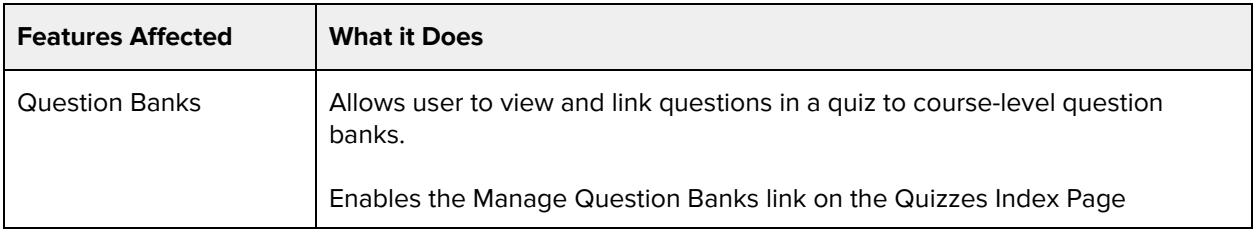

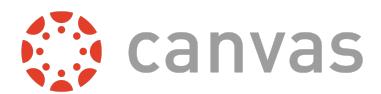

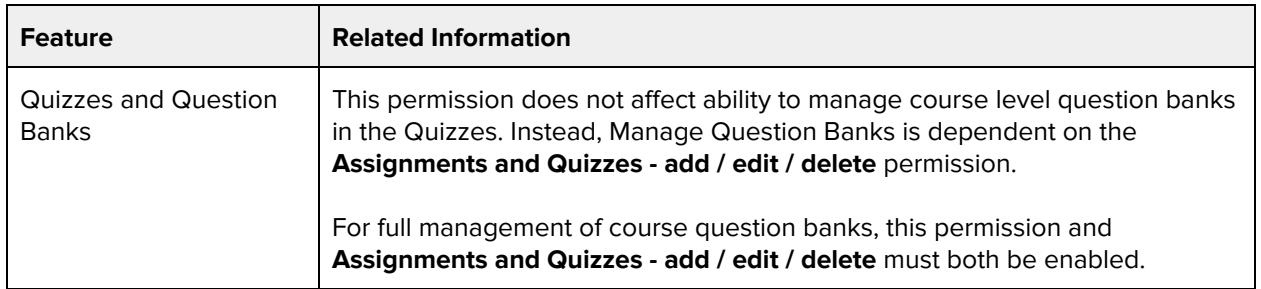

# **Rubrics - add / edit / delete**

### **Default Role Status**

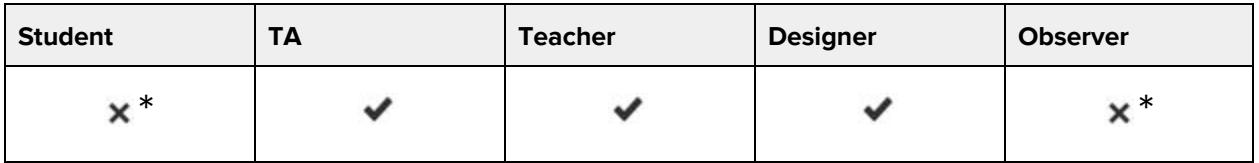

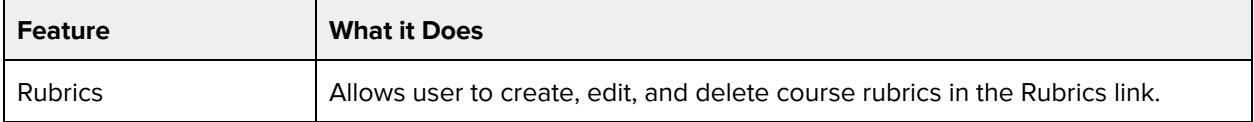

## **Additional Considerations**

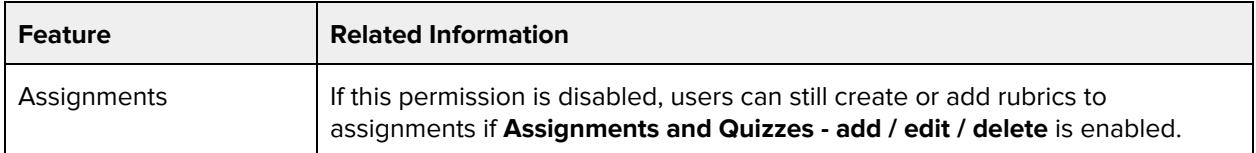

# **SIS Data - read**

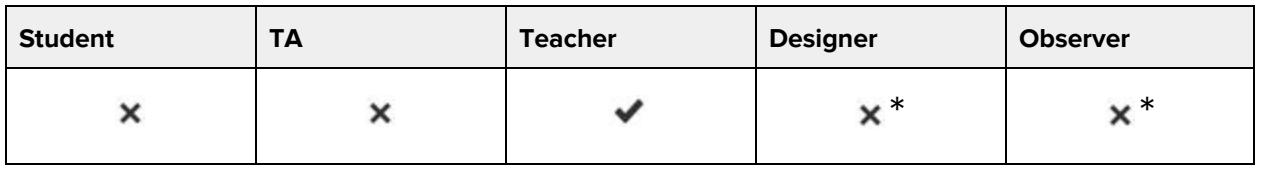

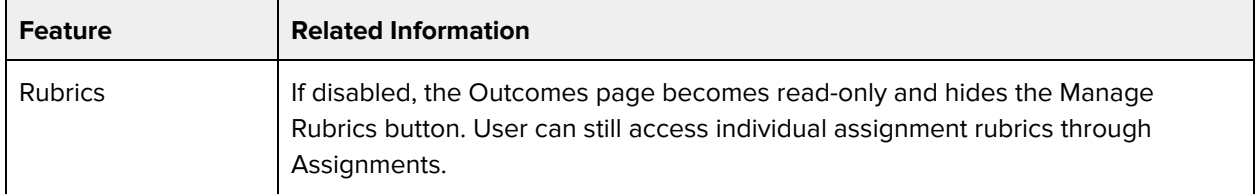

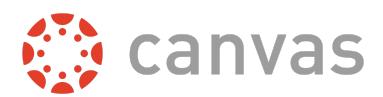

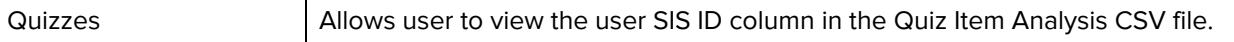

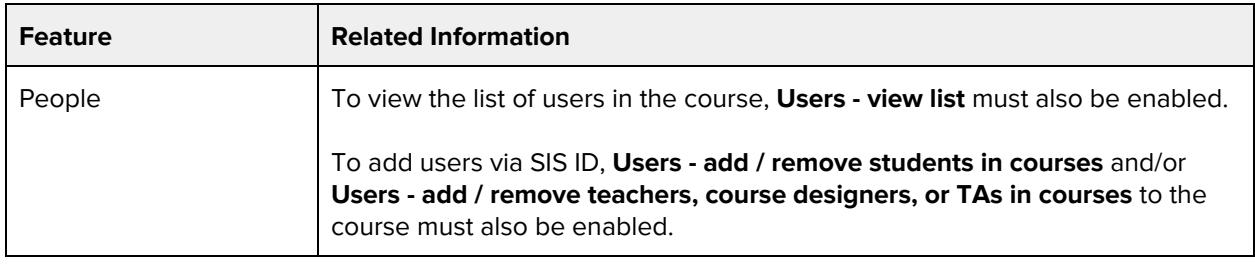

# **Student Collaborations - create**

┯

### **Default Role Status**

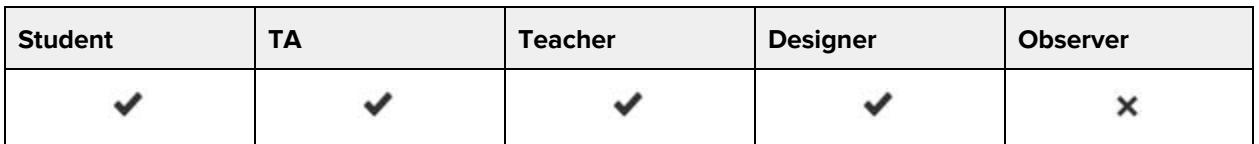

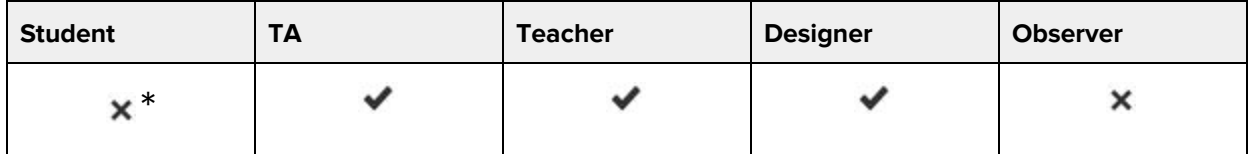

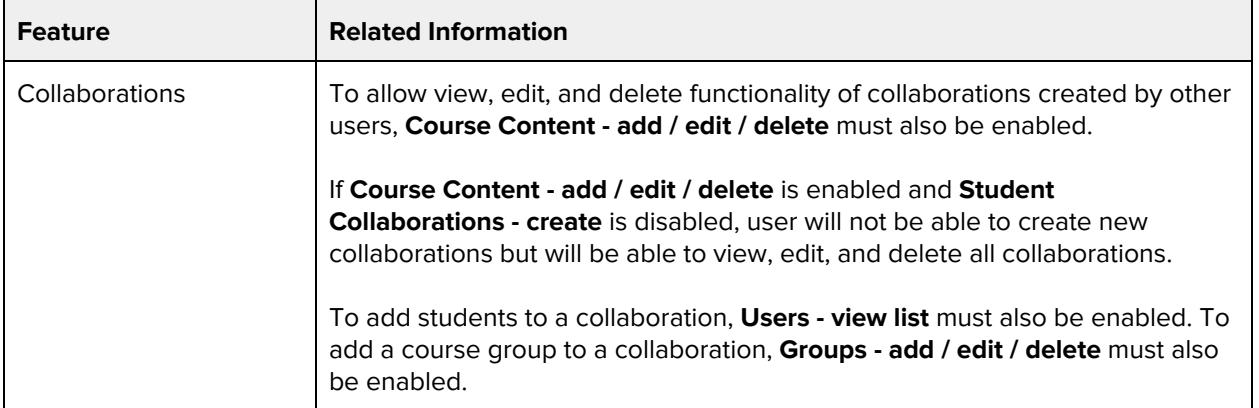

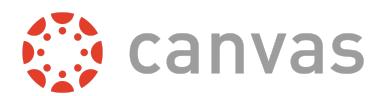

# **Users - Generate observer pairing code for students**

## **Default Role Status**

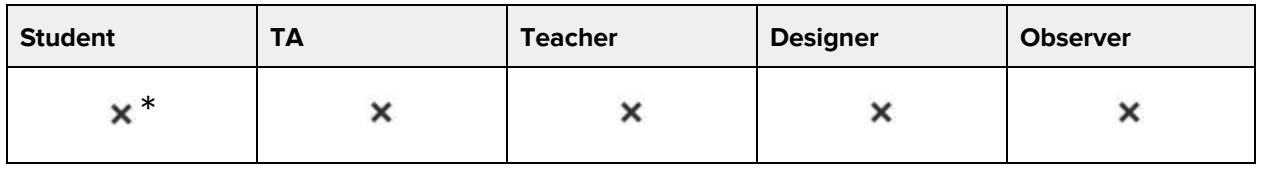

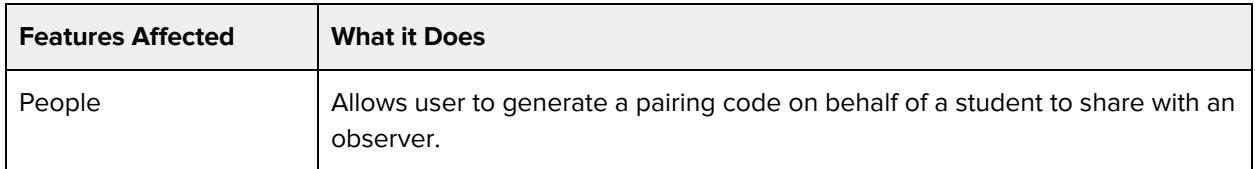

#### **Additional Considerations**

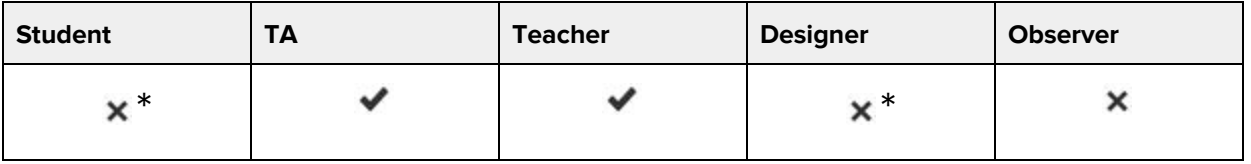

# **Users - add / remove students in courses**

### **Default Role Status**

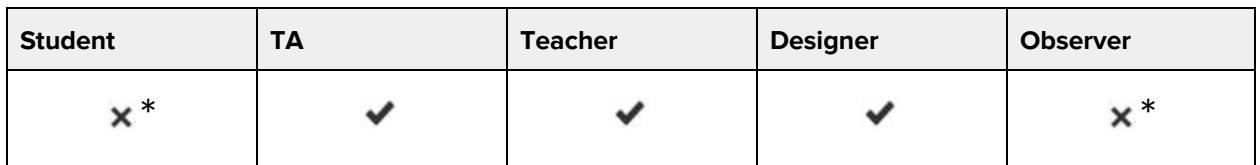

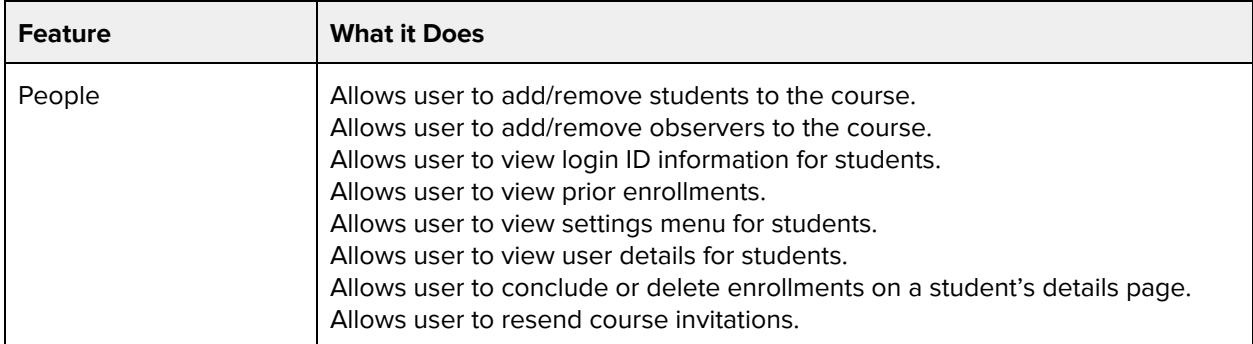

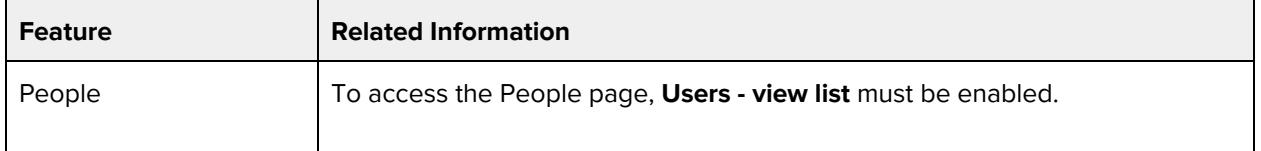

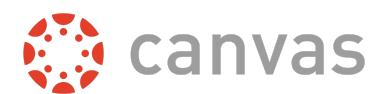

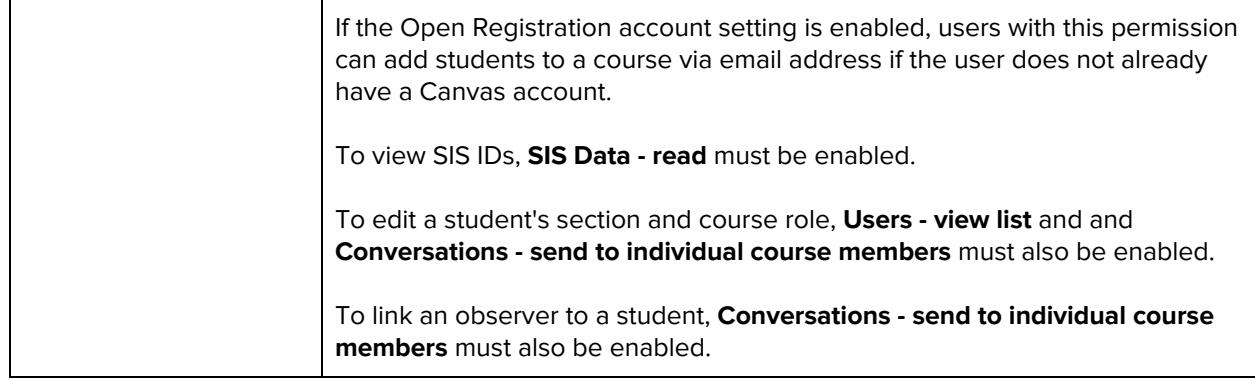

# **Users - add / remove teachers, course designers, or TAs in courses**

### **Default Role Status**

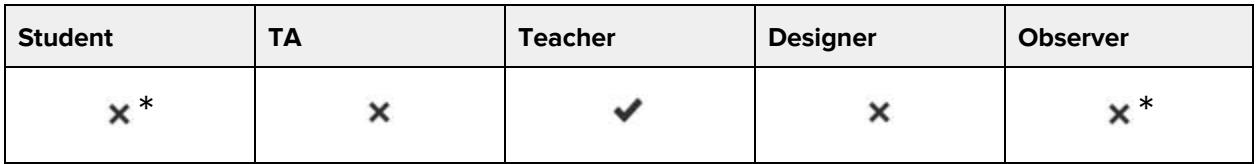

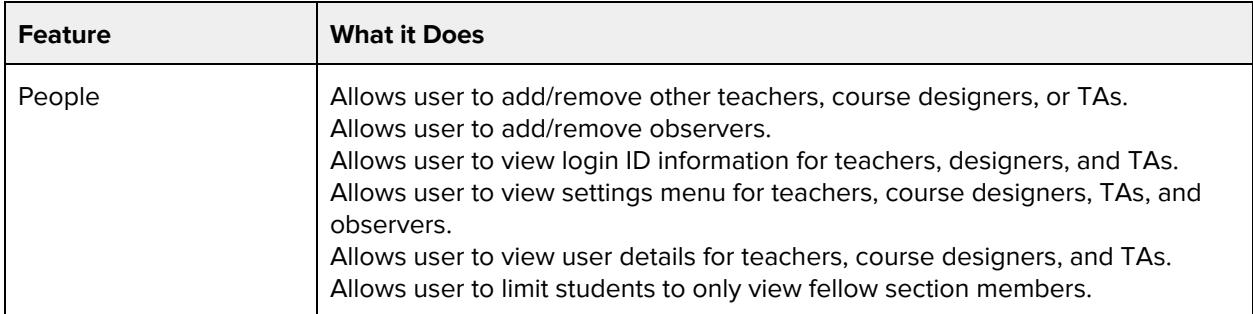

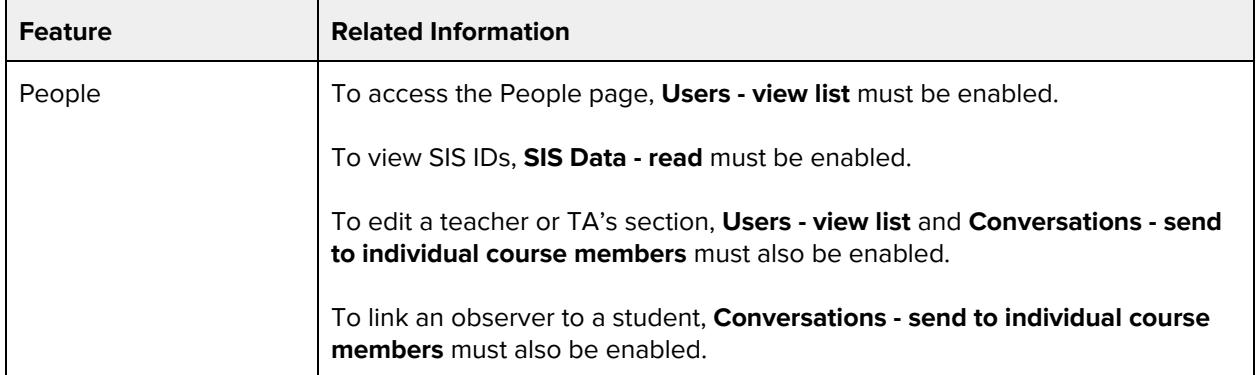

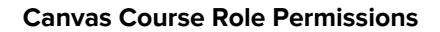

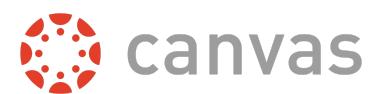

# **Users - view list**

### **Default Role Status**

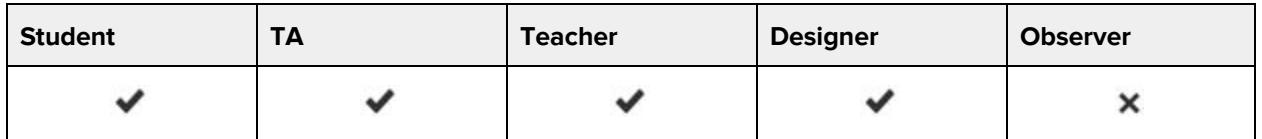

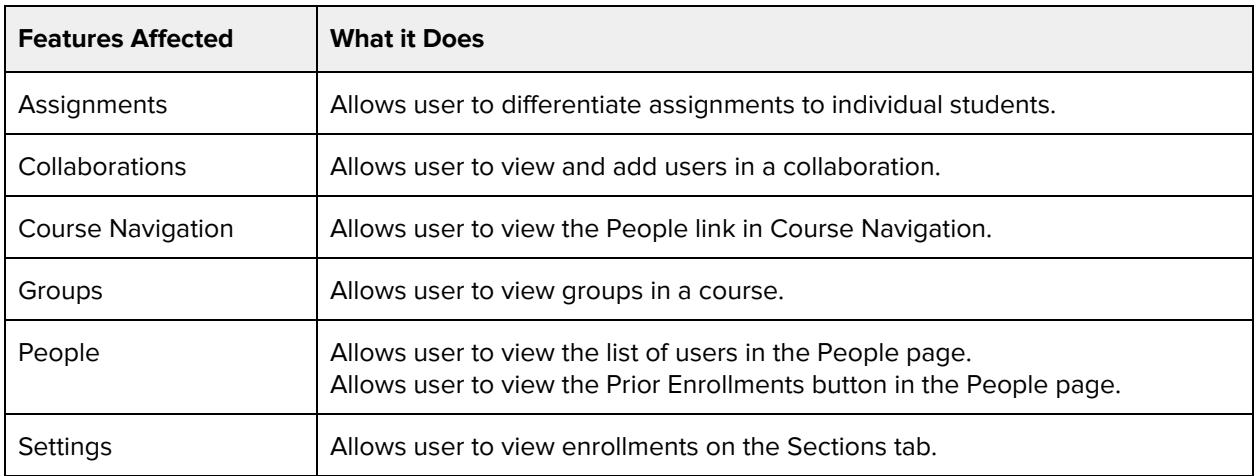

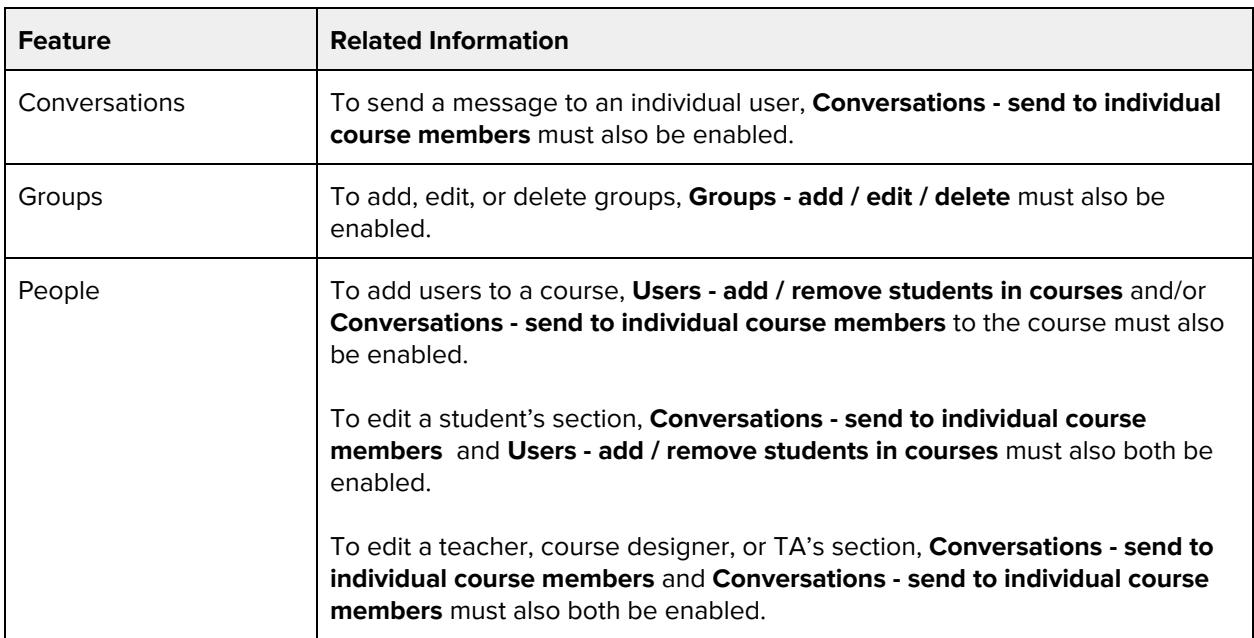

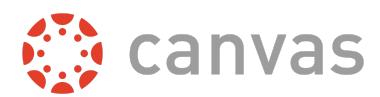

# **Users - view login IDs**

### **Default Role Status**

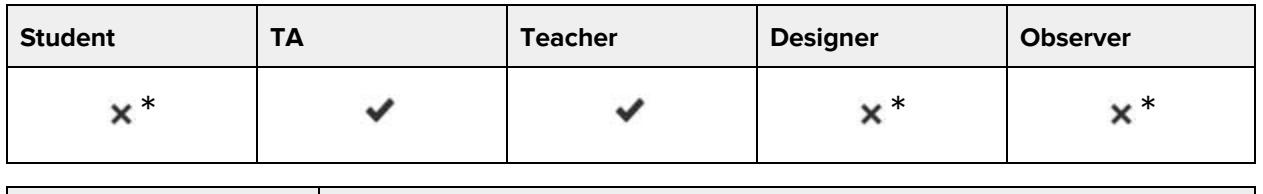

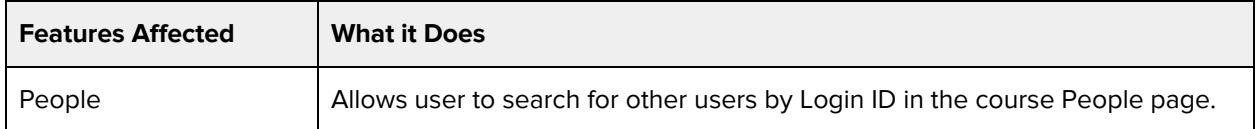

### **Additional Considerations**

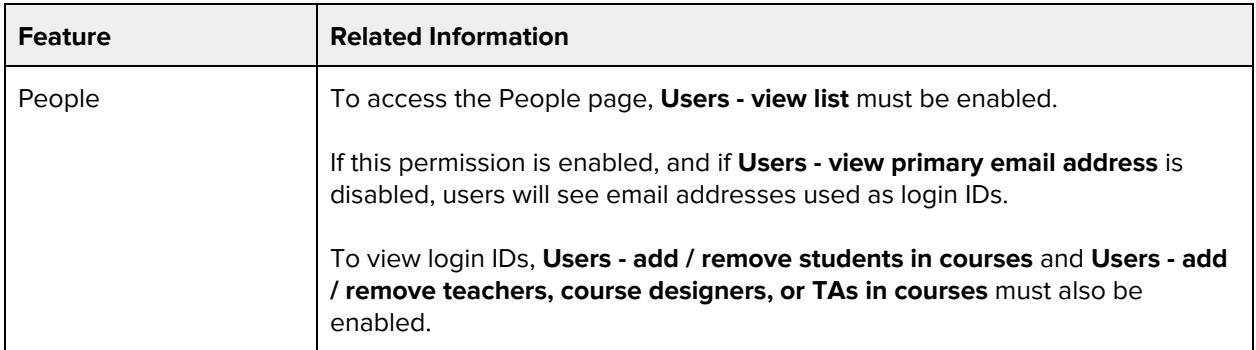

# **Users - view primary email address**

#### **Default Role Status**

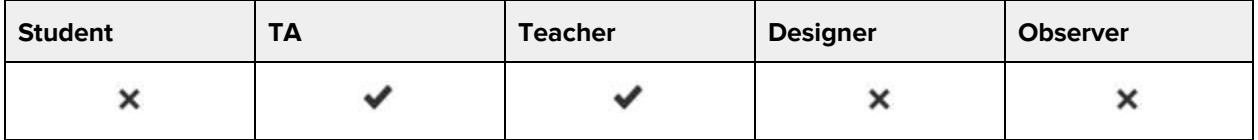

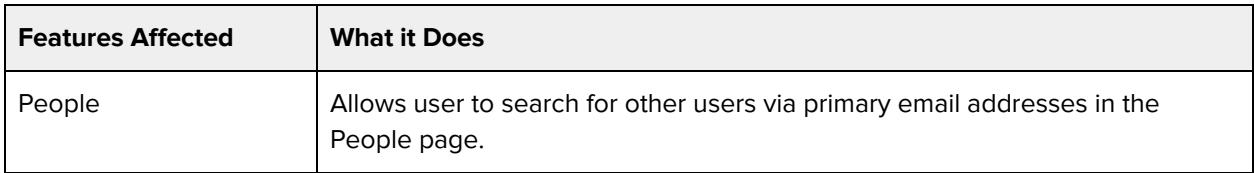

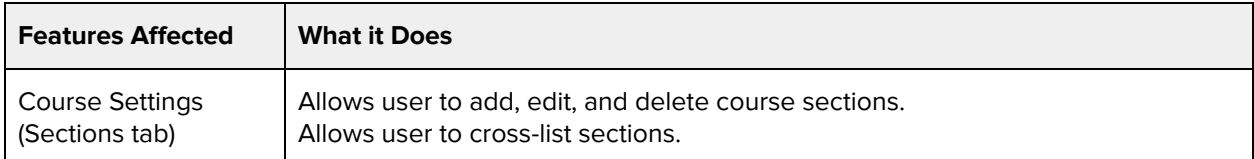

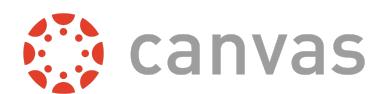

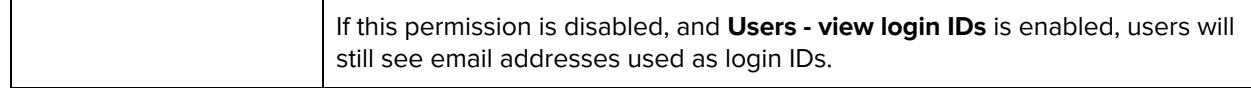

# **Web Conferences - create**

#### **Default Role Status**

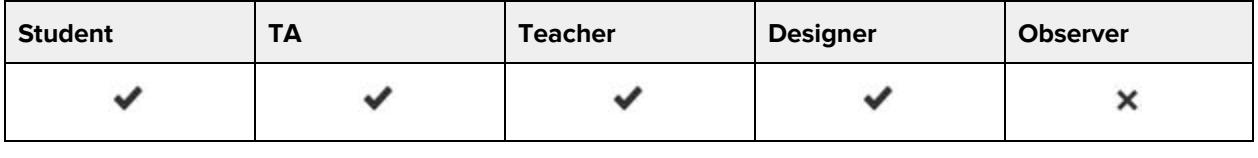

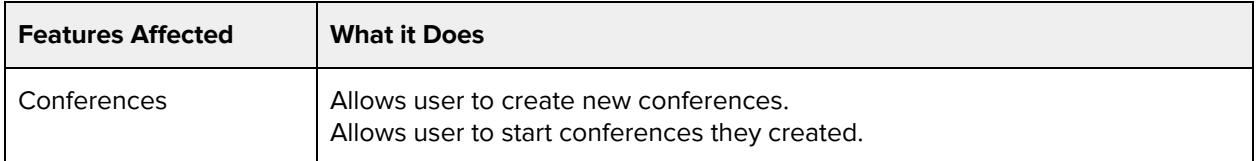

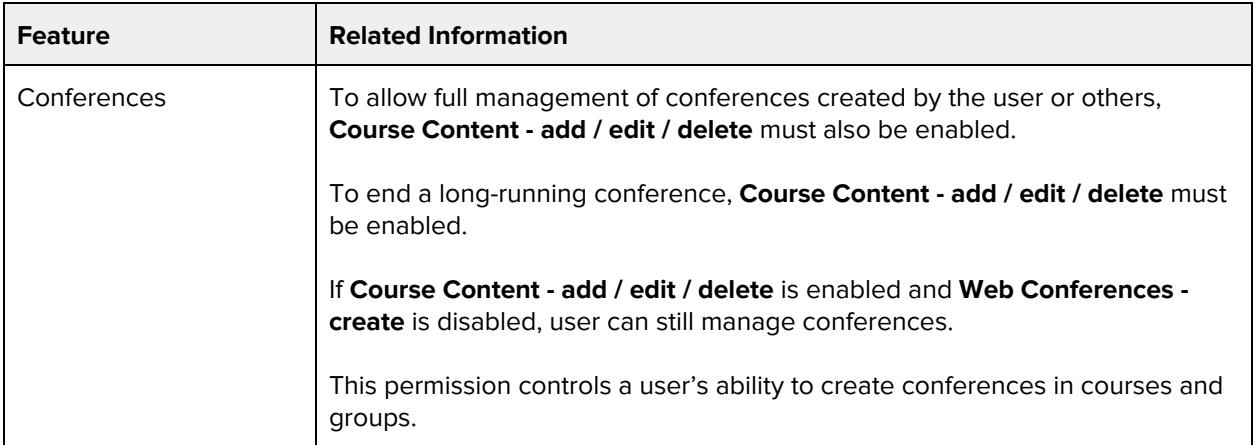